### Manual de Assistência Técnica do Dell**™** Vostro**™**  V130

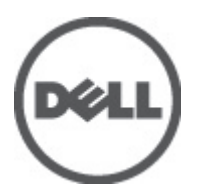

Modelo regulamentar: Regulatory Model: P16S

# <span id="page-2-0"></span>Trabalhar no computador

#### Antes de efectuar qualquer procedimento no interior do computador

Utilize as seguintes directrizes de segurança para ajudar a proteger o computador de potenciais danos, e para ajudar a assegurar a sua segurança pessoal. Salvo indicação em contrário, cada procedimento neste documento pressupõe a existência das seguintes condições:

- Efectuou os passos indicados em "Trabalhar no computador".
- Leu as informações de segurança fornecidas com o computador.
- É possível substituir ou, se adquirido em separado, instalar um componente ao efectuar o procedimento de remoção na ordem inversa.

A ADVERTÊNCIA: Antes de trabalhar no interior do computador, leia as informações de segurança fornecidas com o mesmo. Para obter informações adicionais sobre melhores práticas de segurança, consulte a página principal de Conformidade regulamentar em www.dell.com/regulatory\_compliance.

AVISO: Muitas das reparações só podem ser efectuadas por um técnico de assistência qualificado. Apenas deverá efectuar a resolução de problemas e algumas reparações simples, conforme autorizado na documentação do produto ou como orientado pelo serviço de assistência on-line ou por telefone e pela equipa de suporte. Os danos causados por assistência não autorizada pela Dell não são abrangidos pela garantia. Leia e siga as instruções sobre segurança fornecidas com o produto.

AVISO: Para evitar descargas electrostáticas, ligue-se à terra utilizando uma faixa de terra para pulso ou tocando periodicamente numa superfície metálica não pintada, tal como um conector na parte posterior do computador.

AVISO: Manuseie cuidadosamente os componentes e as placas. Não toque nos componentes ou nos contactos da placa. Segure a placa pelas extremidades ou pelo suporte metálico de instalação. Segure nos componentes, como um processador, pelas extremidades e não pelos pinos.

AVISO: Quando desligar um cabo, puxe pelo respectivo conector ou pela patilha e não pelo próprio cabo. Alguns cabos possuem conectores com patilhas de bloqueio. Se estiver a desligar este tipo de cabo, prima as patilhas de bloqueio antes de desligar o cabo. À medida que puxa os conectores, mantenha-os alinhados para evitar que os pinos do conector dobrem. Do mesmo modo, antes de ligar um cabo, certifique-se de ambos os conectores estão correctamente orientados e alinhados.

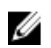

NOTA: Pode haver diferenças de aparência entre a cor do computador e determinados componentes em relação aos apresentados nas ilustrações deste documento.

Para evitar danificar o computador, execute os seguintes passos antes de começar a efectuar qualquer procedimento no interior do mesmo.

- 1. Certifique-se de que a superfície de trabalho é plana e que está limpa para evitar que a tampa do computador fique riscada.
- 2. Desligue o computador (consulte [Desligar o computador\)](#page-3-0).
- 3. Se o computador estiver ligado a um dispositivo de ancoragem (ancorado), como a "Slice" de baterias ou a Base multimédia opcional, desancore-o.

#### AVISO: Para desligar um cabo de rede, desligue primeiro o cabo do computador e, em seguida, desligue o cabo do dispositivo de rede.

4. Desligue todos os cabos de rede do computador.

- <span id="page-3-0"></span>5. Desligue o computador e todos os dispositivos a ele ligados das respectivas tomadas eléctricas.
- 6. Feche o ecrã e vire o computador ao contrário numa superfície plana.

**AOTA:** Para evitar danificar a placa do sistema, tem de remover a bateria principal antes de realizar a assistência ao computador.

- 7. Retire a bateria principal (consulte [Bateria\)](#page-6-0).
- 8. Vire o computador ao contrário, colocando-o para cima.
- 9. Abra o ecrã.
- 10. Prima o botão de alimentação para ligar a placa de sistema à terra.

AVISO: Para evitar choques eléctricos, desligue sempre o computador da tomada eléctrica antes de abrir o ecrã.

AVISO: Antes de tocar em qualquer parte interior do computador, ligue-se à terra tocando numa superfície metálica não pintada, tal como o metal na parte posterior do computador. Enquanto trabalha, toque periodicamente numa superfície metálica não pintada para dissipar a electricidade estática, uma vez que esta pode danificar os componentes internos.

11. Retire qualquer ExpressCard ou Smart Card instalada das respectivas ranhuras.

#### Ferramentas recomendadas

Os procedimentos descritos neste documento podem requerer as seguintes ferramentas:

- Chave de parafusos de ponta chata pequena
- Chave de parafusos Phillips Nº 0
- Chave de parafusos Phillips Nº 1
- Instrumento aguçado em plástico
- CD do programa de actualização do Flash BIOS

#### Desligar o computador

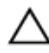

AVISO: Para evitar a perda de dados, guarde e feche todos os ficheiros abertos e saia de todos os programas abertos antes de desligar o computador.

- 1. Encerrar o sistema operativo:
	- No Windows Vista<sup>™</sup>:

Clique em Iniciar <sup>eg</sup>, clique na seta no canto inferior direito do menu Iniciar, conforme ilustrado abaixo e, em seguida, clique em Encerrar.

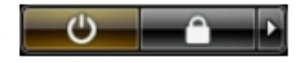

No Windows® XP:

Clique em Iniciar → Desligar o computador → Desligar. O computador desliga-se após a conclusão do processo de encerramento do sistema operativo.

2. Certifique-se de que o computador e todos os dispositivos anexados se encontram desligados. Se o computador e os dispositivos a estes ligados não se tiverem desligado automaticamente quando encerrou o sistema operativo, mantenha premido o botão de alimentação durante cerca de 4 segundos para os desligar.

### <span id="page-4-0"></span>Após efectuar qualquer procedimento no interior do computador

Uma vez concluído o procedimento de reposição do componente, certifique-se de que liga os dispositivos externos, placas e cabos antes de ligar o computador.

#### AVISO: Para evitar danos no computador, utilize apenas a bateria designada para este computador Dell. Não utilize baterias específicas de outros computadores Dell.

- 1. Ligue todos os dispositivos externos, tais como um replicador de portas, "slice" de bateriae ou base de multimédia e volte a colocar todas as placas, como por exemplo, uma ExpressCard.
- 2. Ligue todos os cabos de telefone ou de rede ao computador.

#### AVISO: Para ligar um cabo de rede, ligue em primeiro lugar o cabo ao dispositivo de rede e, em seguida, Τ ligue-o ao computador.

- 3. Volte a colocar a bateria.
- 4. Ligue o computador e todos os dispositivos anexados às respectivas tomadas eléctricas.
- 5. Ligue o computador.

### <span id="page-6-0"></span>Bateria

#### Retirar a bateria

- 1. Siga os procedimentos indicados em [Antes de efectuar qualquer procedimento no interior do computador](#page-2-0).
- 2. Retire o [cartão SD \(Secure Digital\).](#page-8-0)
- 3. Retire a [tampa da base.](#page-10-0)
- 4. Levante o grampo de libertação do cabo preto para soltar o cabo da bateria do conector na placa de sistema, e desligue o cabo da bateria.

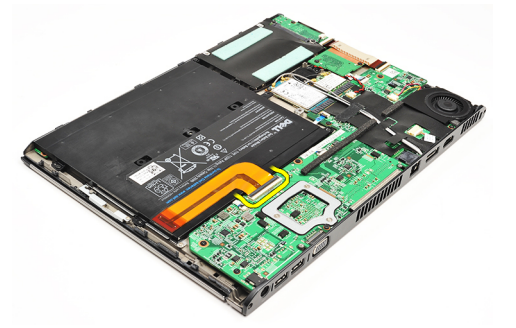

5. Retire os parafusos que fixam a bateria ao computador.

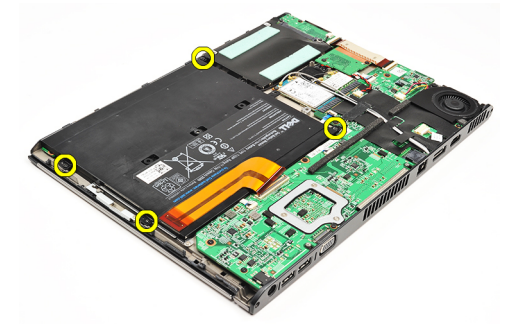

6. Levante a bateria e retire-a do computador.

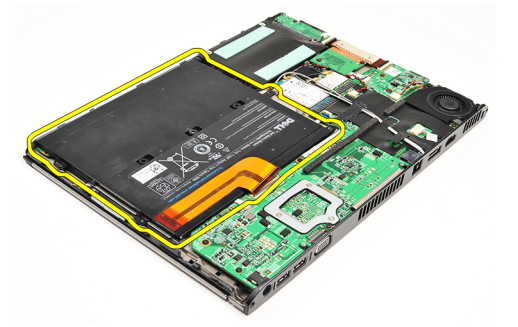

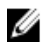

NOTA: Para recolocar a bateria, consulte **[Instalar a bateria](#page-7-0)**.

#### <span id="page-7-0"></span>Instalar a bateria

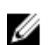

NOTA: Para retirar ou localizar a bateria, consulte [Retirar a bateria](#page-6-0).

- 1. Coloque a bateria dentro do respectivo compartimento.
- 2. Volte a colocar e aperte os parafusos que fixam a bateria ao computador.
- 3. Ligue o cabo da bateria à placa de sistema e prima o grampo de libertação do cabo para bloquear o cabo.
- 4. Instale a [tampa da base.](#page-10-0)
- 5. Instale o [cartão SD \(Secure Digital\).](#page-9-0)
- 6. Siga os procedimentos indicados em [Após efectuar qualquer procedimento no interior do computador.](#page-4-0)

# <span id="page-8-0"></span>Cartão SD (Secure Digital)

### Retirar o cartão SD (Secure Digital)

- 1. Siga os procedimentos indicados em [Antes de efectuar qualquer procedimento no interior do computador](#page-2-0).
- 2. Prima o cartão SD para soltá-lo do computador.

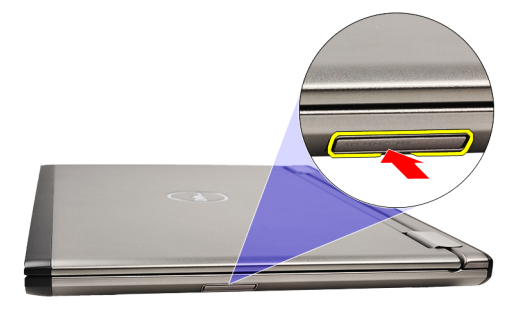

3. Deslize o cartão SD para fora do computador.

<span id="page-9-0"></span>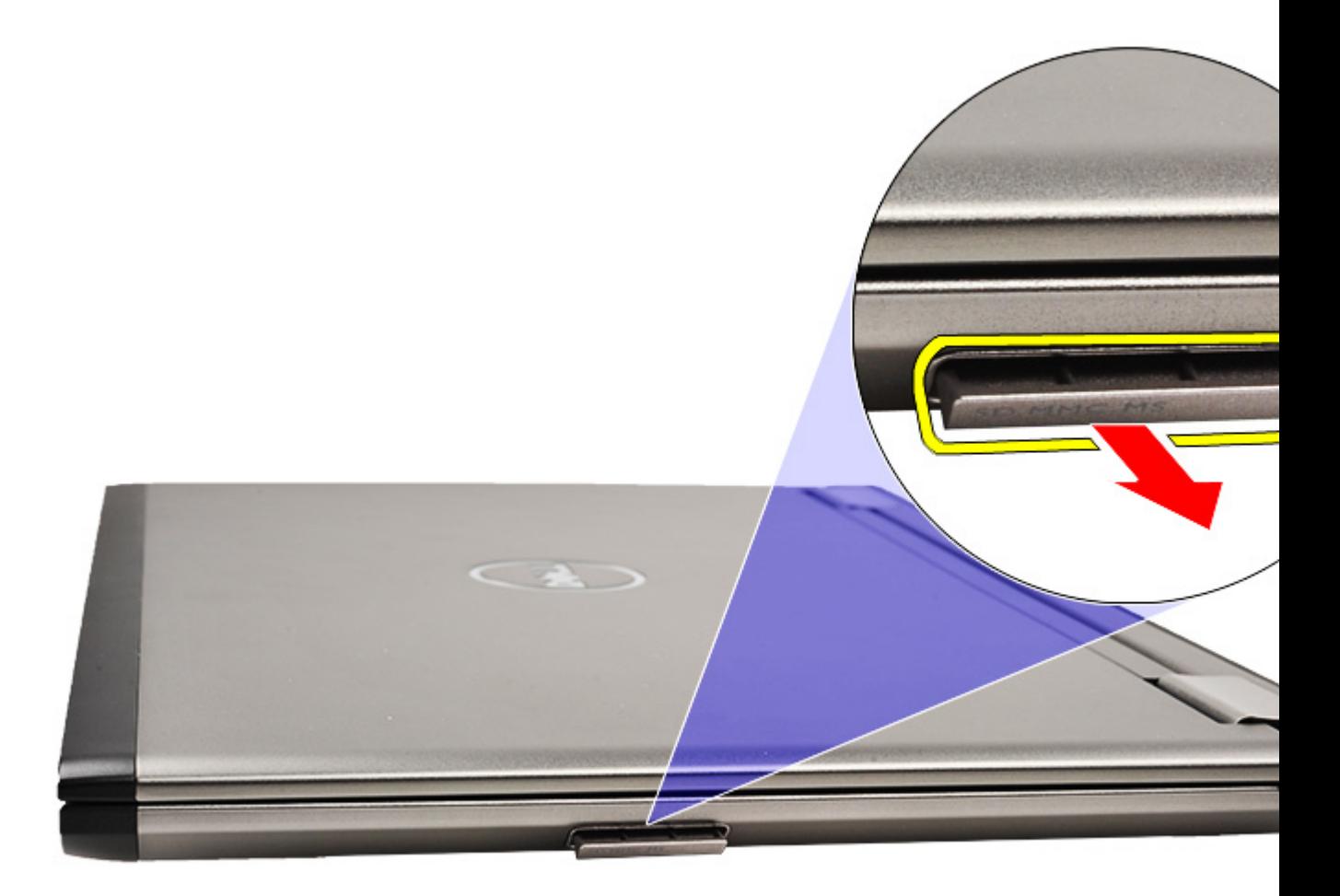

NOTA: Para instalar o cartão SD, consulte *Instalar o cartão SD (Secure Digital)*. U

#### Instalar o cartão SD (Secure Digital)

- NOTA: Para retirar ou localizar o cartão SD, consulte **Retirar o cartão SD (Secure Digital)**. U
- 1. Deslize o cartão SD para dentro da ranhura até que encaixe no sítio.
- 2. Siga os procedimentos indicados em [Após efectuar qualquer procedimento no interior do computador.](#page-4-0)

### <span id="page-10-0"></span>Tampa da base

#### Retirar a tampa da base

- 1. Siga os procedimentos indicados em [Antes de efectuar qualquer procedimento no interior do computador](#page-2-0).
- 2. Retire o [cartão SD \(Secure Digital\).](#page-8-0)
- 3. Retire os parafusos que fixam a tampa da base ao computador.

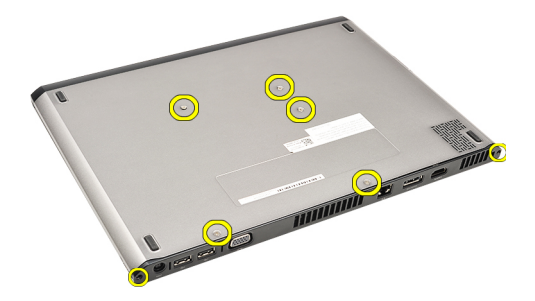

4. Deslize a tampa da base em direcção à parte frontal do computador. Levante-a e retire-a do computador.

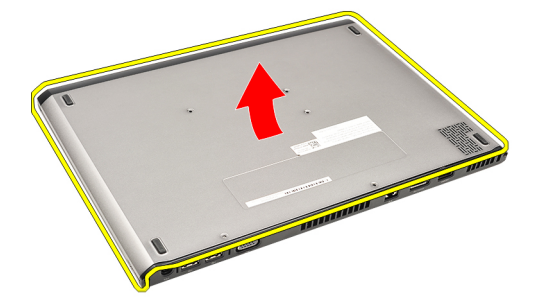

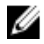

NOTA: Para voltar a colocar a tampa da base, consulte **Instalar a tampa da base**.

#### Instalar a tampa da base

NOTA: Para retirar ou localizar a tampa da base, consulte Retirar a tampa da base. Ø

- 1. Deslize a tampa da base para alinhar os orifícios dos parafusos correctamente com o computador..
- 2. Aperte os parafusos que fixam a tampa da base ao computador.
- 3. Instale o [cartão SD \(Secure Digital\).](#page-9-0)
- 4. Siga os procedimentos indicados em [Após efectuar qualquer procedimento no interior do computador.](#page-4-0)

### <span id="page-12-0"></span>Unidade de disco rígido e placa de áudio

#### Retirar o conjunto da placa de áudio e a unidade de disco rígido

- 1. Siga os procedimentos indicados em [Antes de efectuar qualquer procedimento no interior do computador](#page-2-0).
- 2. Retire o [cartão SD \(Secure Digital\).](#page-8-0)
- 3. Retire a [tampa da base.](#page-10-0)
- 4. Retire a **[bateria](#page-6-0)**.
- 5. Desligue os cabos do altifalante e da placa de sistema da placa de áudio.

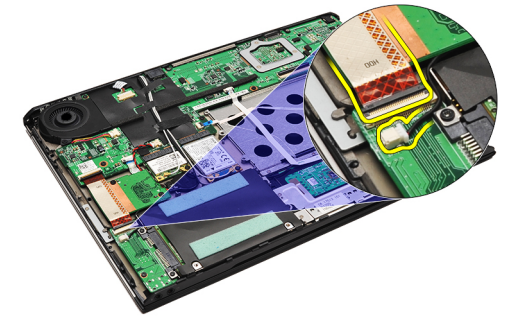

6. Retire os parafusos que fixam a placas de áudio e a unidade de disco rígido ao computador.

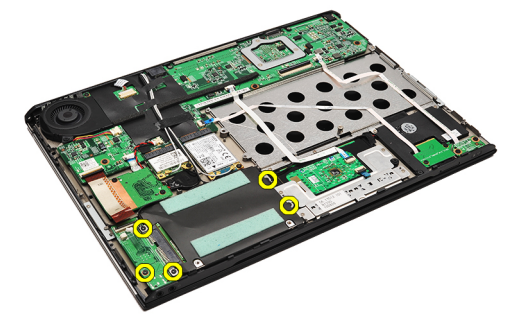

7. Levante e retire o conjunto da placa de áudio e a unidade de disco rígido do computador.

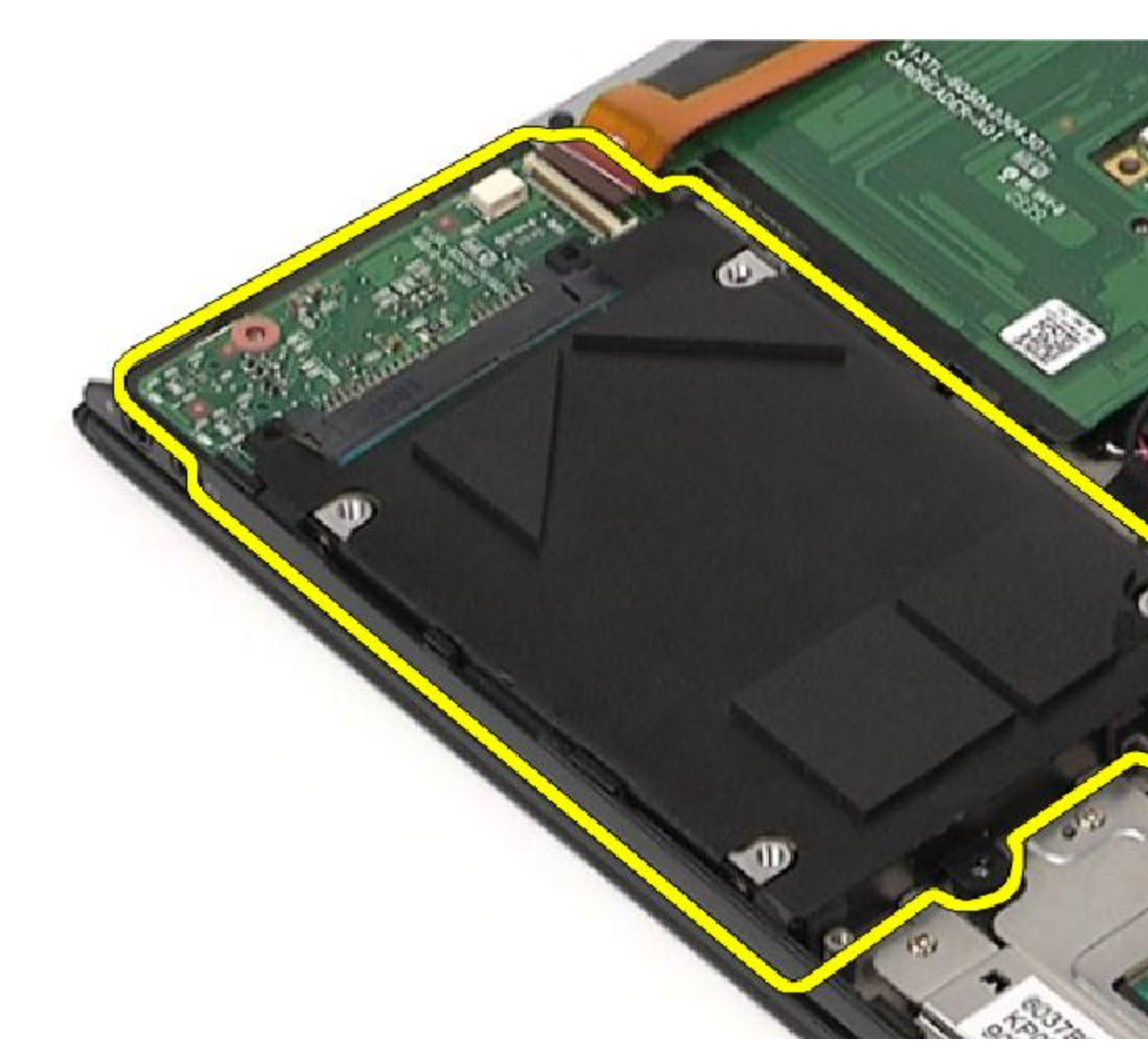

8. Deslize a placa de áudio a partir da unidade de disco rígido.

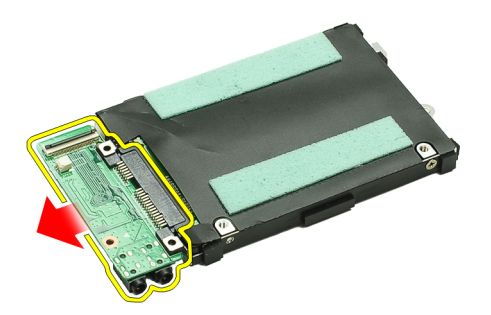

9. Retire os parafusos que fixam o suporte da unidade de disco rígido à unidade.

<span id="page-14-0"></span>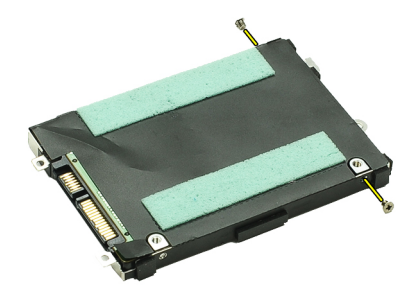

10. Retire a unidade de disco rígido do suporte da unidade de disco rígido.

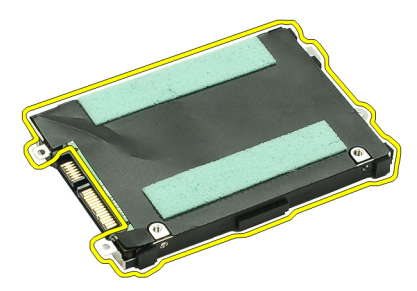

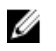

NOTA: Para instalar a placa de áudio e a unidade de disco rígido, consulte Instalar o conjunto o conjunto da placa de áudio e a unidade dedisco rígido.

#### Instslar o conjunto da placa de áudio e a unidade de disco rígido

Paar retirar ou localizar a unidade de disco rígido e a placa de áudio, consulte Retirar o conjunto da placa de áudio e a [unidade de disco rígido.](#page-12-0)

- 1. Ligue o suporte da unidade de disco rígido à unidade.
- 2. Aperte os parafusos para fixar o suporte da unidade de disco rígido à unidade.
- 3. Ligue a placa de áudio à unidade de disco rígido.
- 4. Aperte os parafusos que fixam a placa de áudio e a unidade de disco rígido ao computador.
- 5. Ligue o cabo do altifalante e de dados da unidade de disco rígido à placa de áudio.
- 6. Instale a [bateria](#page-7-0).
- 7. Instale a [tampa da base.](#page-10-0)
- 8. Instale o [cartão SD \(Secure Digital\).](#page-9-0)
- 9. Siga os procedimentos indicados em [Após efectuar qualquer procedimento no interior do computador.](#page-4-0)

### <span id="page-16-0"></span>Bateria de célula tipo moeda

### Retirar a bateria de célula tipo moeda

- 1. Siga os procedimentos indicados em [Antes de efectuar qualquer procedimento no interior do computador](#page-2-0).
- 2. Retire o [cartão SD \(Secure Digital\).](#page-8-0)
- 3. Retire a [tampa da base.](#page-10-0)
- 4. Retire a **bateria**.
- 5. Retirpoe a [placa do leitor de cartões.](#page-50-0)
- 6. Desligue o cabo da bateria de célula tipo moeda da placa de sistema.

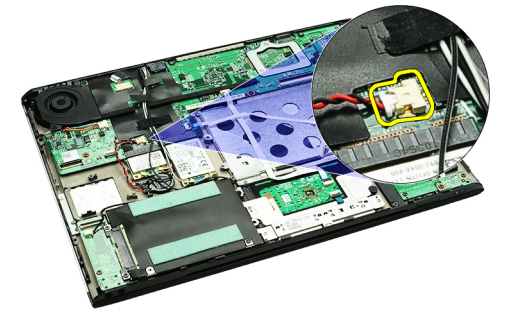

7. Levante e retire a bateria de célula tipo moeda do computador.

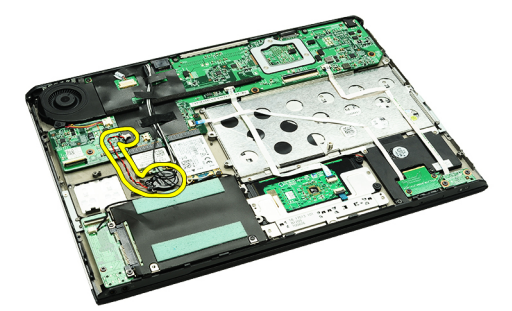

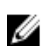

Ø

NOTA: Para voltar a colocar a bateria de célula tipo moeda, consulte Instalar a bateria de célula tipo moeda.

#### Instalar a bateria de célula tipo moeda

NOTA: Para retirar ou localizar a bateria de célula tipo moeda, consulte Retirar a bateria de célula tipo moeda.

1. Coloque a bateria de célula tipo moeda no local.

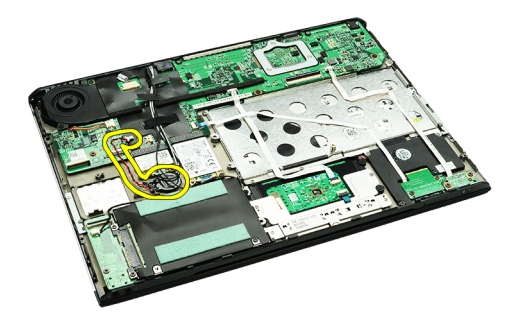

2. Ligue o cabo da bateria de célula tipo moeda à placa de sistema.

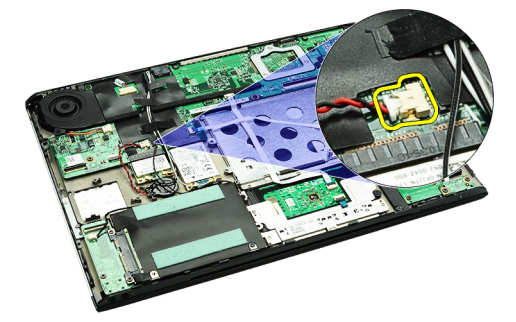

- 3. Instale a [placa do leitor de cartões.](#page-51-0)
- 4. Instale a **[bateria](#page-7-0)**.
- 5. Instale a [tampa da base.](#page-10-0)
- 6. Instale o [cartão SD \(Secure Digital\).](#page-9-0)
- 7. Siga os procedimentos indicados em [Após efectuar qualquer procedimento no interior do computador.](#page-4-0)

### <span id="page-18-0"></span>Placa de rede local sem fios (WLAN)

#### Retirar a placa de rede de área local sem fios (WLAN)

- 1. Siga os procedimentos indicados em [Antes de efectuar qualquer procedimento no interior do computador](#page-2-0).
- 2. Retire o [cartão SD \(Secure Digital\).](#page-8-0)
- 3. Retire a [tampa da base.](#page-10-0)
- 4. Retire a [bateria](#page-6-0).
- 5. Desligue os cabos das antenas da placa WLAN.

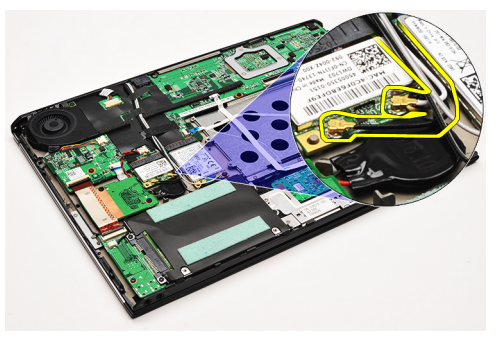

6. Retire o parafuso que fixa a placa WLAN ao computador.

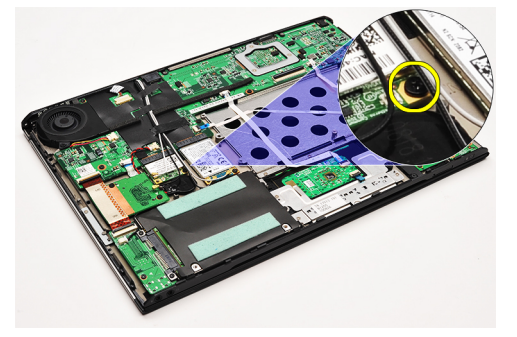

7. Deslize e retire a placa WLAN para fora da respectiva ranhura na placa de sistema.

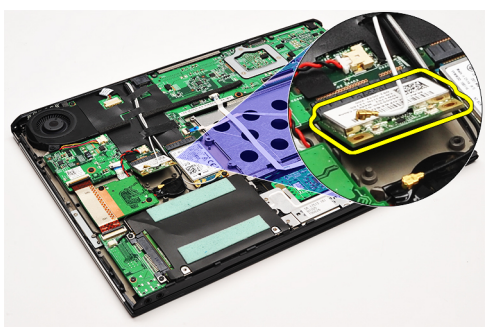

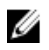

NOTA: Para instalar a placa WLAN, consulte *[Instalar a placa de rede de área local sem fios \(WLAN\) Card.](#page-19-0)* 

#### <span id="page-19-0"></span>Instalar a placa de rede de área local sem fios (WLAN)

NOTA: Para retirar ou localizar a placa WLAN, consulte [Retirar a placa de rede de área local sem fios \(WLAN\).](#page-18-0)

- 1. Introduza a placa WLAN no respectivo conector num ângulo de 45 graus.
- 2. Volte a colocar e aperte o parafuso que fixa a placa WLAN ao computador.
- 3. Ligue os cabos das antenas preto e branco aos respectivos conectores assinalados na placa WLAN.
- 4. Instale a [bateria](#page-7-0).

Ø

- 5. Instale a [tampa da base.](#page-10-0)
- 6. Instale o [cartão SD \(Secure Digital\).](#page-9-0)
- 7. Siga os procedimentos indicados em [Após efectuar qualquer procedimento no interior do computador.](#page-4-0)

### <span id="page-20-0"></span>Conjunto do ecrã e apoio para as mãos

#### Retirar o conjunto do ecrã e o apoio para as mãos

- 1. Siga os procedimentos indicados em [Antes de efectuar qualquer procedimento no interior do computador](#page-2-0).
- 2. Retire o [cartão SD \(Secure Digital\).](#page-8-0)
- 3. Retire a [tampa da base.](#page-10-0)
- 4. Retire a **[bateria](#page-6-0)**.
- 5. Retire a [placa de áudio e a unidade de disco rígido.](#page-12-0)
- 6. Retire a [placa de rede de área local sem fios \(WLAN\).](#page-18-0)
- 7. Retire a [placa de rede de área alargada sem fios \(WWAN\)](#page-44-0).
- 8. Retire a [tampa dos LEDs](#page-42-0).
- 9. Retire a [memória](#page-40-0).
- 10. Retire o [teclado.](#page-46-0)
- 11. Retire o [leitor de cartões.](#page-50-0)
- 12. Retire a **[bateria de célula tipo moeda](#page-16-0)**.
- 13. Retire o [ventilador térmico](#page-32-0).
- 14. Retire a [placa de sistema.](#page-34-0)
- 15. Retire as fitas de tecido para soltar os cabos das antenas do computador.

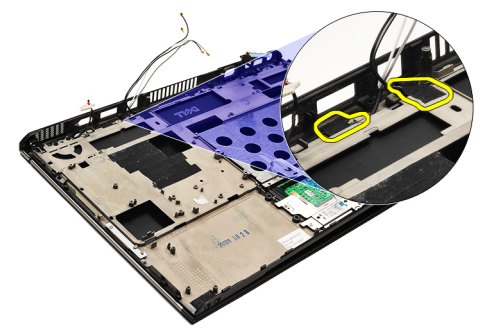

16. Solte os cabos das antenas, câmara e ecrã do computador.

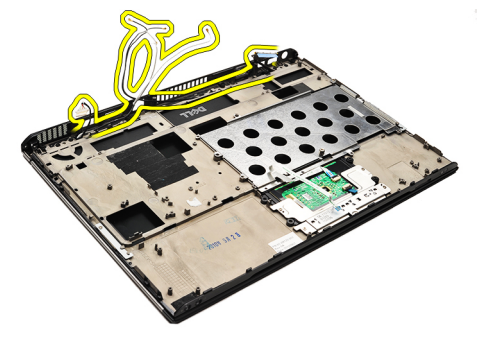

17. Retirce os parafusos para soltar o conjunto do ecrã do apoio para as mãos.

<span id="page-21-0"></span>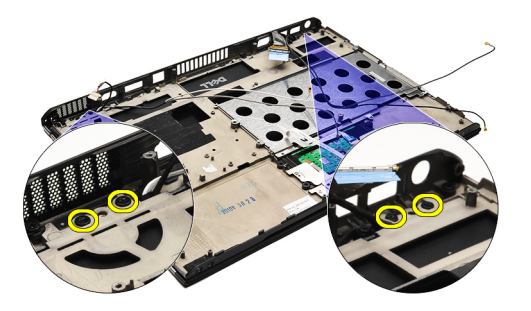

18. Puxe os cabos a partir das aberturas no conjunto do apoio para as mãos para soltar o conjunto do ecrã do conjunto do apoio para as mãos.

NOTA: Para instalar o conjunto do ecrã e do apoio para as mãos, consulte Instalar o conjunto do ecrã e do apoio para as mãos

#### Instalar o conjunto do ecrã e o apoio para as mãos

NOTA: Para retirar ou localizar a placa de sistema, consulte [Retirar o conjunto do ecrã e o apoio para as mãos.](#page-20-0) Ø

- 1. Oriente todos os cabos desde o conjunto do ecrã para as aberturas no conjunto do apoio para as mãos.
- 2. Alinhe o conjunto do ecrã e o apoio para as mãos com a base do computador.
- 3. Aperte os parafusos para fixar o conjunto do ecrã e o apoio para as mãos à base do computador.
- 4. Oriente os cabos das antenas para as respectivas posições originais, e utilize fita de tecido para os prender ao computador.
- 5. Instale a [placa de sistema.](#page-36-0)
- 6. Instale o [ventilador térmico](#page-33-0).
- 7. Instale a [bateria de célula tipo moeda](#page-16-0).
- 8. Instale o [leitor de cartões.](#page-51-0)
- 9. Instale o [teclado.](#page-47-0)

Ø

- 10. Instale a [memória](#page-40-0).
- 11. Instale a [tampa dos LEDs](#page-42-0).
- 12. Instale a [placa de rede de área alargada sem fios \(WWAN\)](#page-45-0)
- 13. Instale a [placa de rede de área local sem fios \(WLAN\)](#page-19-0)
- 14. Instale a [placa de áudio e a unidade de disco rígido.](#page-14-0)
- 15. Instale a [bateria](#page-7-0).
- 16. Instale a [tampa da base.](#page-10-0)
- 17. Instale o [cartão SD \(Secure Digital\).](#page-9-0)
- 18. Siga os procedimentos indicados em [Após efectuar qualquer procedimento no interior do computador.](#page-4-0)

# Placa multimédia

#### Retirar a placa multimédia

- 1. Siga os procedimentos indicados em [Antes de efectuar qualquer procedimento no interior do computador](#page-2-0).
- 2. Retire a [tampa dos LEDs](#page-42-0).
- 3. Utilizando um estilete plástico, puxe a placa multimédia e retire-a da placa de sistema.

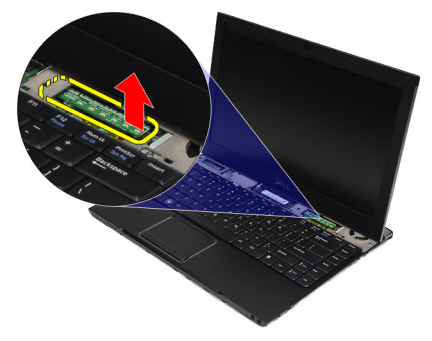

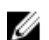

NOTA: Para voltar a colocar a placa de sistema, consulte *Instalar a placa multimédia*.

#### Instalar a placa multimédia

NOTA: Para retirar ou localizar a placa de sistema, consulte Retirar a placa multimédia. U

- 1. Volte a colocar e prima cuidadosamente a placa multimédia para a respectiva ranhura na placa de sristema.
- 2. Instale a [tampa dos LEDs](#page-42-0).
- 3. Siga os procedimentos indicados em [Após efectuar qualquer procedimento no interior do computador.](#page-4-0)

# <span id="page-24-0"></span>**Altifalante**

#### Retirar o altifalante

- 1. Siga os procedimentos indicados em [Antes de efectuar qualquer procedimento no interior do computador](#page-2-0).
- 2. Retire o [cartão SD \(Secure Digital\).](#page-8-0)
- 3. Retire a [tampa da base.](#page-10-0)
- 4. Retire a **[bateria](#page-6-0)**.
- 5. Retire o [sensor de fecho do ecrã](#page-52-0).
- 6. Retire a [placa de áudio e a unidade de disco rígido.](#page-12-0)
- 7. Retire as fitas de tecido que fixam o cabo do altifalante ao computador.

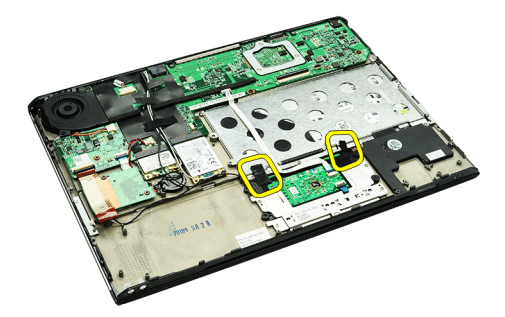

8. Desligue o cabo do painel táctil do respectivo conector na placa de sistema.

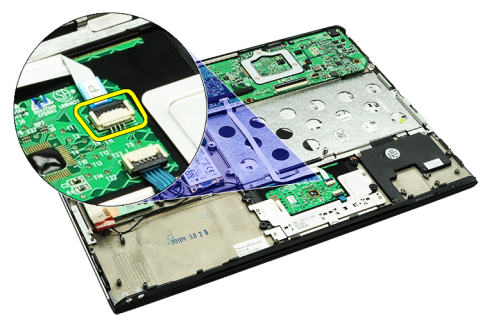

9. Retire os parafusos que fixam o altifalante ao computador.

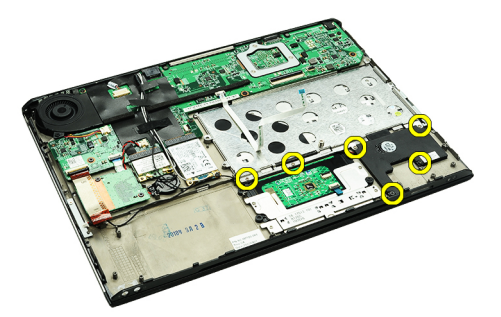

10. Desligue o cabo do altifalante da placa de áudio e solte-o das respectivas guias no computador.

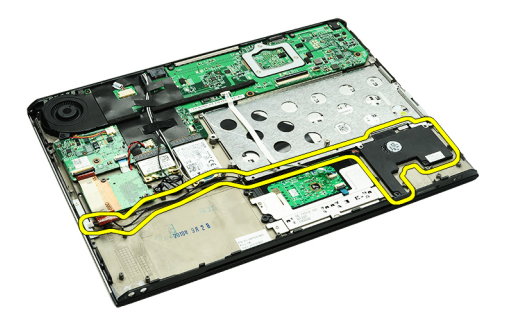

11. Retire o altifalante do computador.

NOTA: Para voltar a colocar o altifalante, consulte Instalar o altifalante. U

#### Instalar o altifalante

U NOTA: Para retirar ou localizar o altifalante, consulte [Retirar o altifalante](#page-24-0).

- 1. Coloque o altifalante na respectiva ranhura no computador.
- 2. Aperte os parafusos que fixam o altifalante ao computador.
- 3. Oriente o cabo do altifalante para a respectiva guia no computador.
- 4. Fixe o cabo do altifalante ao computador, utilizando as fitas de tecido fornecidas.
- 5. Instale a [placa de áudio e a unidade de disco rígido.](#page-14-0)
- 6. Instale o [sensor de fecho do ecrã](#page-53-0).
- 7. Instale a **[bateria](#page-7-0)**.
- 8. Instale a [tampa da base.](#page-10-0)
- 9. Instale o [cartão SD \(Secure Digital\).](#page-9-0)
- 10. Siga os procedimentos indicados em [Após efectuar qualquer procedimento no interior do computador.](#page-4-0)

### <span id="page-26-0"></span>Moldura do ecrã

#### Retirar a moldura do ecrã

- 1. Siga os procedimentos indicados em [Antes de efectuar qualquer procedimento no interior do computador](#page-2-0).
- 2. Retire o [cartão SD \(Secure Digital\).](#page-8-0)
- 3. Retire a [tampa da base.](#page-10-0)
- 4. Retire a **[bateria](#page-6-0)**.
- 5. Retire a [placa de rede de área local sem fios \(WLAN\).](#page-18-0)
- 6. Retire a [placa de rede de área alargada sem fios \(WWAN\)](#page-44-0).
- 7. Retire a [tampa dos LEDs](#page-42-0).
- 8. Retire a [memória](#page-40-0).
- 9. Retire o [teclado.](#page-46-0)
- 10. Retire o [ventilador térmico](#page-32-0).
- 11. Retire a [placa de sistema.](#page-34-0)
- 12. Retire o [conjunto do apoio para as mãos e o conjunto do ecrã.](#page-20-0)
- 13. Retire as tampas dos parafusos da moldura do ecrã.

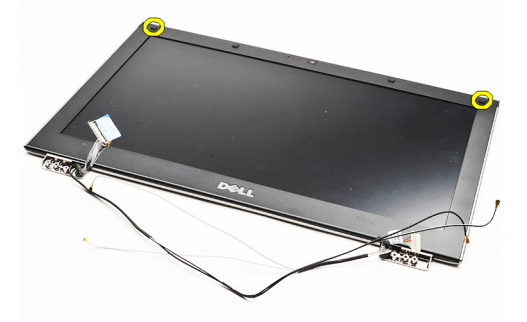

14. Retire os parafusos que fixam a moldura do ecrã ao conjunto do ecrã.

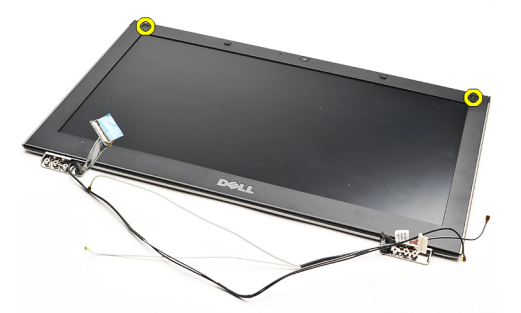

15. Utilizando um instrumento aguçado em plástico, levante por debaixo da moldura do ecrã para retirá-la do conjunto do ecrã.

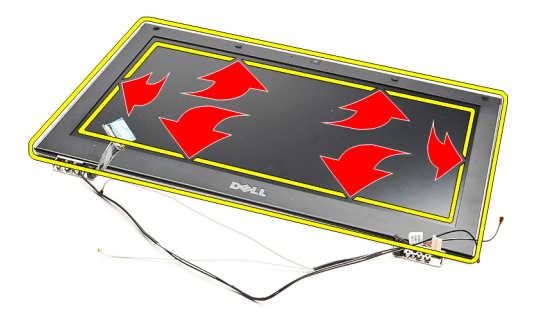

16. Levante a moldura do ecrã e retire-a do conjunto do ecrã.

<span id="page-28-0"></span>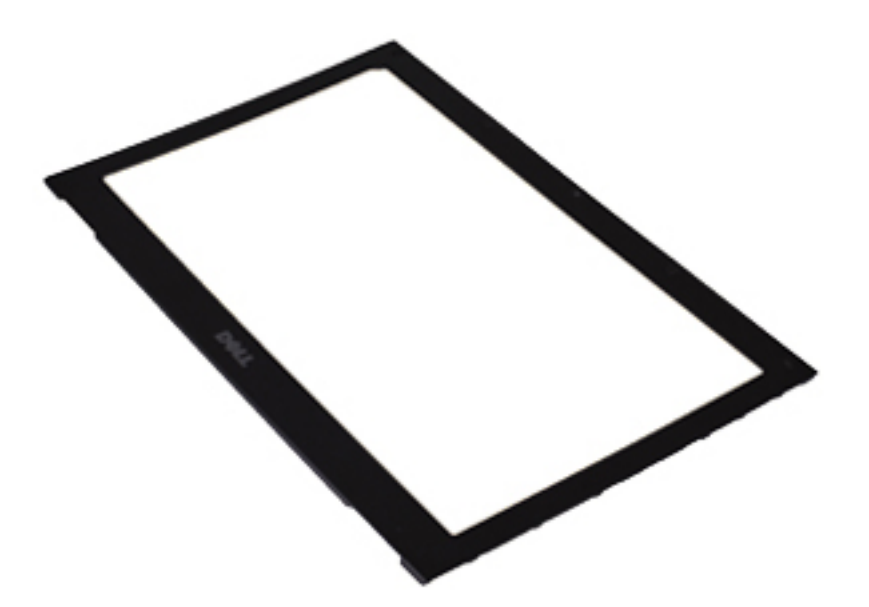

Ø

NOTA: Para instalar a moldura do ecrã, consulte *Instalar a moldura do ecrã*.

### Instalar a moldura do ecrã

NOTA: Para retirar ou localizar a moldura do ecrã, consulte [Retirar a moldura do ecrã](#page-26-0). Ø

- 1. Alinhe a moldura do ecrã com o conjunto do ecrã e encaixe-a cuidadosamente no lugar.
- 2. Volte a colocar e aperte os parafusos para fixar a moldura do ecrã ao respecitvo conjunto.
- 3. Volte a colocar as tampas dos parafusos.
- 4. Instale o [conjunto do apoio para as mãos e o conjunto do ecrã.](#page-21-0)
- 5. Instale a [placa de sistema.](#page-36-0)
- 6. Instale o [ventilador térmico](#page-33-0).
- 7. Instale o **teclado**.
- 8. Instale a [memória](#page-40-0).
- 9. Instale a [tampa dos LEDs](#page-42-0).
- 10. Instale a [placa de rede de área alargada sem fios \(WWAN\)](#page-45-0)
- 11. Instale a [placa de rede de área local sem fios \(WLAN\)](#page-19-0)
- 12. Instale a **[bateria](#page-7-0)**.
- 13. Instale a [tampa da base.](#page-10-0)
- 14. Instale o [cartão SD \(Secure Digital\).](#page-9-0)
- 15. Siga os procedimentos indicados em [Após efectuar qualquer procedimento no interior do computador.](#page-4-0)

### Câmara

#### Retirar a câmara

- 1. Siga os procedimentos indicados em [Antes de efectuar qualquer procedimento no interior do computador](#page-2-0).
- 2. Retire o [cartão SD \(Secure Digital\).](#page-8-0)
- 3. Retire a [tampa da base.](#page-10-0)
- 4. Retire a [bateria](#page-6-0).
- 5. Retire a [moldura do ecrã.](#page-26-0)
- 6. Desligue o cabo da câmara do respectivo módulo.

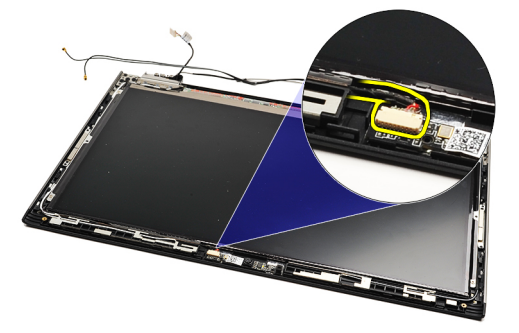

7. Utilizando um estilete plástico, levante a câmara para libertá-la da tampa posterior do ecrã.

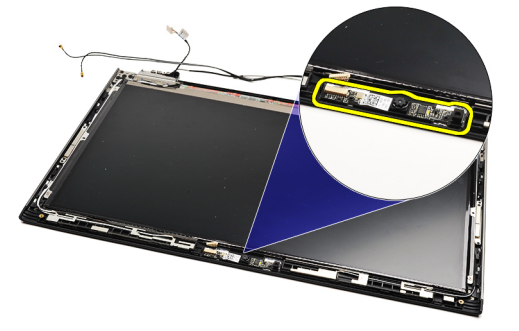

NOTA: Para recolocar a câmara, consulte *Instalar a câmara*. U

#### Instalar a câmara

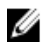

NOTA: Para retirar ou localizar a câmara, consulte Retirar a câmara .

- 1. Ligue o cabo à câmara.
- 2. Fixe a câmara à tampa do ecrã.
- 3. Volte a colocar a [moldura do ecrã.](#page-28-0)
- 4. Volte a colocar a **[bateria](#page-7-0)**.
- 5. Volte a colocar a [tampa da base.](#page-10-0)
- 6. Volte a colocar o [cartão SD \(Secure Digital\).](#page-9-0)

7. Siga os procedimentos indicados em [Após efectuar qualquer procedimento no interior do computador.](#page-4-0)

### <span id="page-32-0"></span>Ventilador

#### Retirar o ventilador térmico

- 1. Siga os procedimentos indicados em [Antes de efectuar qualquer procedimento no interior do computador](#page-2-0).
- 2. Retire o [cartão SD \(Secure Digital\).](#page-8-0)
- 3. Retire a [tampa da base.](#page-10-0)
- 4. Retire a **[bateria](#page-6-0)**.
- 5. Retire a [placa de áudio e a unidade de disco rígido.](#page-12-0)
- 6. Retire a [placa de rede de área local sem fios \(WLAN\).](#page-18-0)
- 7. Retire a [placa de rede de área alargada sem fios \(WWAN\)](#page-44-0).
- 8. Retire a [tampa dos LEDs](#page-42-0).
- 9. Retire a [memória](#page-40-0).
- 10. Retire o [teclado.](#page-46-0)
- 11. Retire a [placa do leitor de cartões.](#page-50-0)
- 12. Retire a [bateria de célula tipo moeda](#page-16-0).
- 13. Retire a [placa de sistema.](#page-34-0)
- 14. Retire o parafuso que fixa o ventilador térmico ao computador.

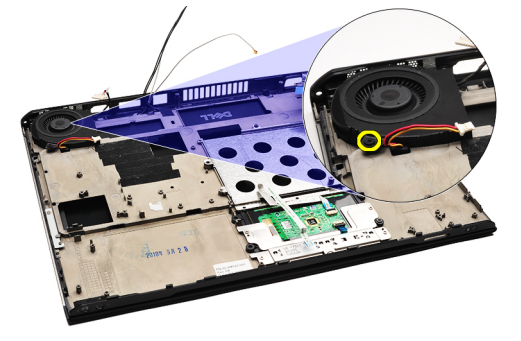

15. Levante o ventilador e retire-o do computador.

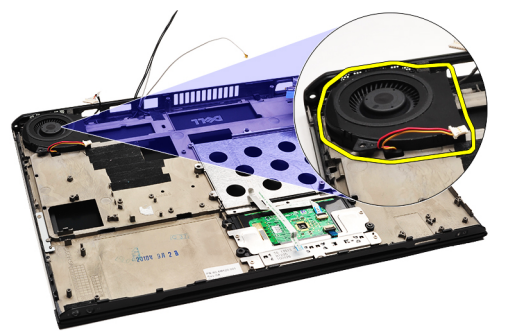

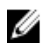

NOTA: Para instalar o ventilador térmico, consulte *[Instalar o ventilador térmico](#page-33-0)*.

#### <span id="page-33-0"></span>Instalar o ventilador térmico

NOTA: Para retirar ou localizar o dissipador de calor ou o conjunto do ventilador, consulte [Retirar o ventilador](#page-32-0) W [térmico.](#page-32-0)

- 1. Coloque o ventilador na respectiva ranhura no computador.
- 2. Volte a colocar e aperte o parafuso para fixar o ventilador ao computador.
- 3. Ligue o cabo do ventilador térmico à placa de sistema.
- 4. Instale a [placa de sistema.](#page-36-0)
- 5. Instale a [bateria de célula tipo moeda](#page-16-0).
- 6. Instale a [placa do leitor de cartões.](#page-51-0)
- 7. Instale o [teclado.](#page-47-0)
- 8. Instale a [memória](#page-40-0).
- 9. Instale a [tampa dos LEDs](#page-42-0).
- 10. Instale a [placa de rede de área alargada sem fios \(WWAN\)](#page-45-0)
- 11. Instale a [placa de rede de área local sem fios \(WLAN\)](#page-19-0)
- 12. Instale a [placa de áudio e a unidade de disco rígido.](#page-14-0)
- 13. Instale a **[bateria](#page-7-0)**.
- 14. Instale a [tampa da base.](#page-10-0)
- 15. Instale o [cartão SD \(Secure Digital\).](#page-9-0)
- 16. Siga os procedimentos indicados em [Após efectuar qualquer procedimento no interior do computador.](#page-4-0)

### <span id="page-34-0"></span>Placa de sistema

#### Retirar a placa de sistema

- 1. Siga os procedimentos indicados em [Antes de efectuar qualquer procedimento no interior do computador](#page-2-0).
- 2. Retire o [cartão SD \(Secure Digital\).](#page-8-0)
- 3. Retire a [tampa da base.](#page-10-0)
- 4. Retire a **[bateria](#page-6-0)**.
- 5. Retire a [placa de rede de área local sem fios \(WLAN\).](#page-18-0)
- 6. Retire a [placa de rede de área alargada sem fios \(WWAN\)](#page-44-0).
- 7. Retire a [tampa dos LEDs](#page-42-0).
- 8. Retire a [memória](#page-40-0).
- 9. Retire o [teclado.](#page-46-0)
- 10. Puxe a patilha azul para para desligar o cabo do ecrã da placa de sistema.

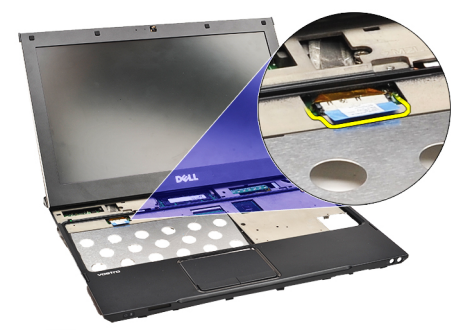

11. Volte o computador e retire as fitas de tecido para soltar os cabos das antenas do computador.

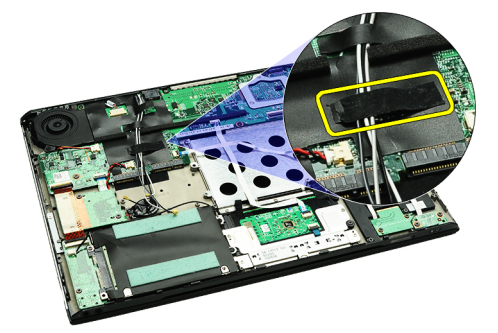

12. Retire cuidadosamente os cabos das antenas.

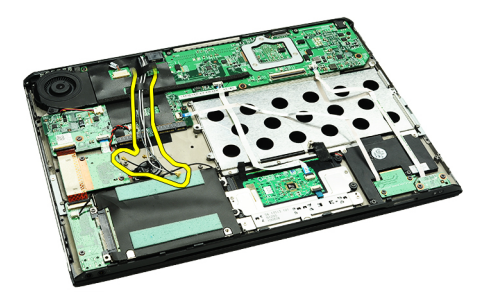

13. Desligue, da placa de sistema, a câmara, o ventilador térmico, a bateria de célula tipo moeda, a unidade de disco rígido, o leitor de cartões SD, o leitor de cartões SIM, a placa de LEDs e os cabos flexíveis do painel táctil.

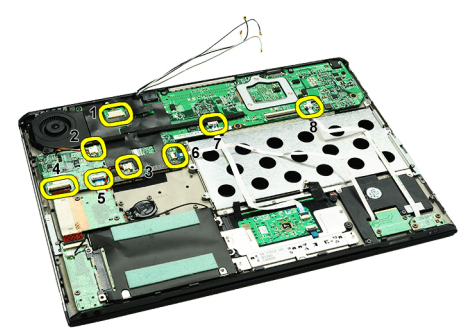

14. Retire os parafusos que fixam a placa de sistema ao computador.

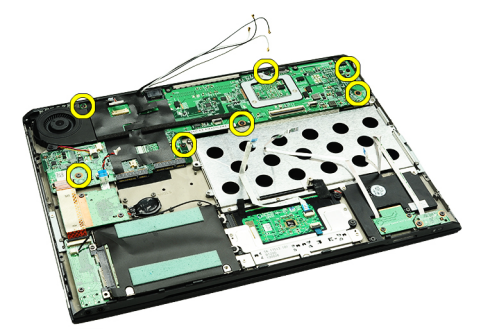

15. Levante a placa de sistema e retire-a do computador.

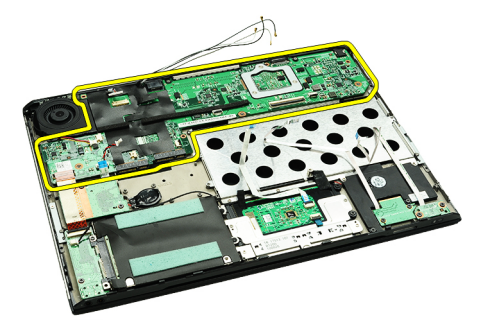

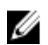

NOTA: Para voltar a colocar a placa de sistema, consulte *Instalar a placa de sistema*.

#### <span id="page-36-0"></span>Instalar a placa de sistema

Ø

NOTA: Para retirar ou localizar a placa de sistema, consulte [Retirar a placa de sistema](#page-34-0).

- 1. Coloque a placa de sistema na respectiva localização na base do computador.
- 2. Aperte os parafusos que fixam a placa de sistema ao computador.
- 3. Ligue o cabo da câmara, do ventilador térmico, da bateria de célula tipo moeda, da unidade de disco rígido, do leitor de cartões SD, do leitor de cartões SIM, o cabo flexível do painel táctil e o cabo da placa de LEDs à placa de sistema.
- 4. Volte a colocar e oriente os cabos das antenas através das fitas de tecido para as posições originais.
- 5. Volte o computador e ligue o cabo do ecrã ao computador.
- 6. Instale o [teclado.](#page-47-0)
- 7. Instale a [memória](#page-40-0).
- 8. Instale a [tampa dos LEDs](#page-42-0).
- 9. Instale a [placa de rede de área alargada sem fios \(WWAN\)](#page-45-0)
- 10. Instale a [placa de rede de área local sem fios \(WLAN\)](#page-19-0)
- 11. Instale a **[bateria](#page-7-0)**.
- 12. Instale a [tampa da base.](#page-10-0)
- 13. Instale o [cartão SD \(Secure Digital\).](#page-9-0)
- 14. Siga os procedimentos indicados em [Após efectuar qualquer procedimento no interior do computador.](#page-4-0)

### <span id="page-38-0"></span>Cartão SIM (Subscriber Identity Module)

#### Retirar o cartão SIM (Subscriber Identity Module)

- 1. Siga os procedimentos indicados em [Antes de efectuar qualquer procedimento no interior do computador](#page-2-0).
- 2. Retire o [cartão SD \(Secure Digital\).](#page-8-0)
- 3. Retire a [tampa da base.](#page-10-0)
- 4. Retire a **[bateria](#page-6-0)**.
- 5. Insira um clip de papel no orifício pequeno no suporte do cartão SIM para soltar o suporte da respectiva ranhura.

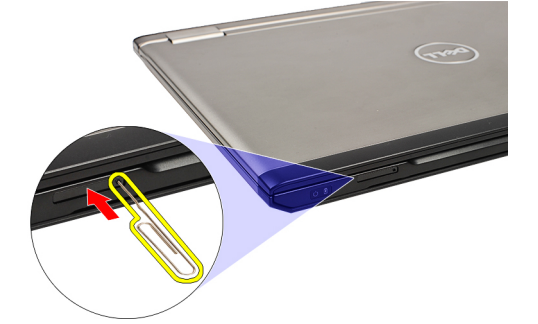

6. Deslize o suporte do cartão SIM para fora do sistema.

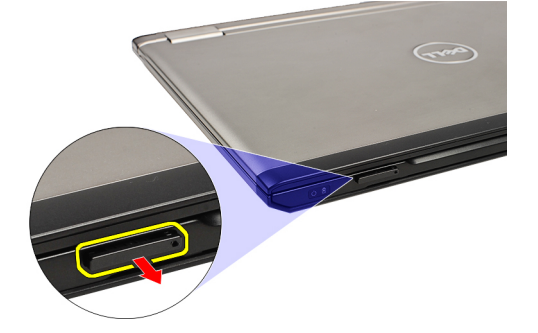

7. Retire o cartão SIM do respectivo suporte.

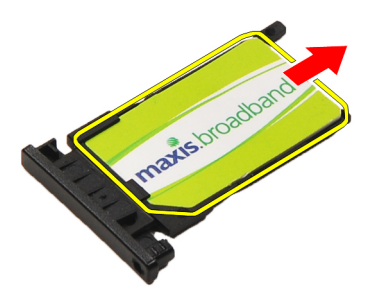

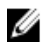

NOTA: Para voltar a colocar o cartão SIM, consulte [Instalar o cartão SIM \(Subscriber Identity Module\).](#page-39-0)

### <span id="page-39-0"></span>Instalar o cartão SIM (Subscriber Identity Module)

U NOTA: Para retirar ou localizar o cartão SIM, consulte [Retirar o cartão SIM \(Subscriber Identity Module\)](#page-38-0).

- 1. Coloque o cartão SIM no respectivo suporte.
- 2. Deslize o suporte do cartão SIM, juntamente com o cartão SIM, para o compartimento até ouvir um clique.
- 3. Siga os procedimentos indicados em [Após efectuar qualquer procedimento no interior do computador.](#page-4-0)

## <span id="page-40-0"></span>Memória

#### Retirar a memória

- 1. Siga os procedimentos indicados em [Antes de efectuar qualquer procedimento no interior do computador](#page-2-0).
- 2. Retire a [tampa dos LEDs](#page-42-0).
- 3. Utilize as pontas dos dedos para abrir os ganchos de fixação em cada uma das extremidades do conector do módulo de memória até que ele fique visível.

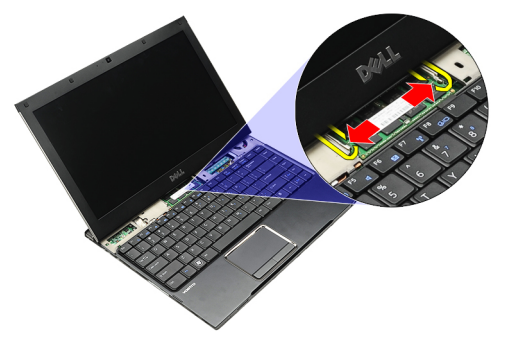

4. Retire o módulo de memória do respectivo conector na placa de sistema incliando o módulo da placa de sistema num ângulo de 45 graus.

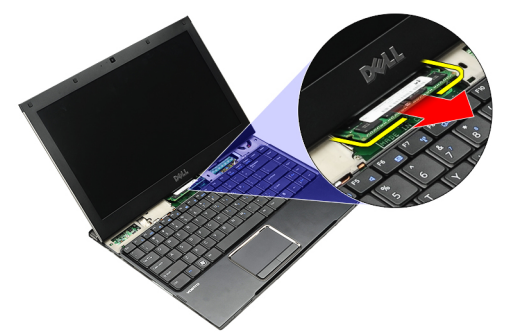

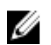

NOTA: Para voltar a colocar a memória, consulte Instalar a memória.

#### Instalar a memória

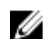

NOTA: Para retirar ou localizar a memória, consulte Retirar a memória.

- 1. Prima o módulo de memória para a respectiva ranhura.
- 2. Prima os grampos para fixar o módulo de memória à placa de sistema.
- 3. Instale a [tampa dos LEDs](#page-42-0).
- 4. Siga os procedimentos indicados em [Após efectuar qualquer procedimento no interior do computador.](#page-4-0)

# <span id="page-42-0"></span>Tampa dos LEDs

#### Retirar a tampa dos LEDs

- 1. Siga os procedimentos indicados em [Antes de efectuar qualquer procedimento no interior do computador](#page-2-0).
- 2. Começando pelo lado direito do sistema, utilize um estilete plástico para levantar a tampa dos LEDs do computador.

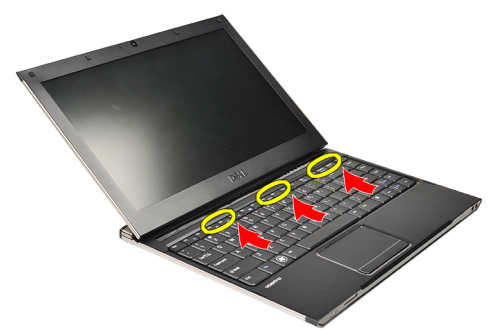

3. Puxe a tampa dos LEDs na direcção do teclado e reitre-a do computador.

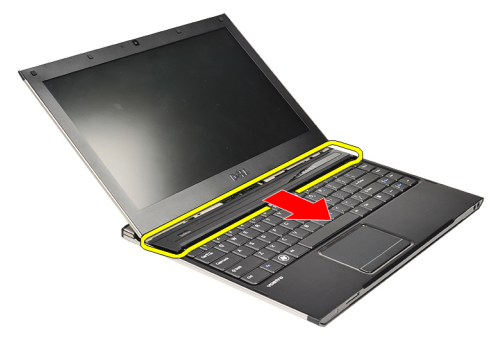

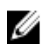

NOTA: Para voltar a colocar a tampa dos LEDs, consulte *Instalar a tampa dos LEDs*.

#### Instalar a tampa dos LEDs

Para retirar ou localizar a tampa dos LEDs, consulte Retirar a tampa dos LEDs.

- 1. Deslize a tampa dos LEDs sob o conjunto do ecrã prima-a até ela encaixar no devido lugar.
- 2. Siga os procedimentos indicados em [Após efectuar qualquer procedimento no interior do computador.](#page-4-0)

### <span id="page-44-0"></span>Placa de rede de área alargada sem fios (WWAN)

#### Retirar a placa de rede de área alargada sem fios (WWAN)

- 1. Siga os procedimentos indicados em [Antes de efectuar qualquer procedimento no interior do computador](#page-2-0).
- 2. Retire o [cartão SD \(Secure Digital\).](#page-8-0)
- 3. Retire a [tampa da base.](#page-10-0)
- 4. Retire a **[bateria](#page-6-0)**.
- 5. Desligue os cabos das antenas da placa WWAN.

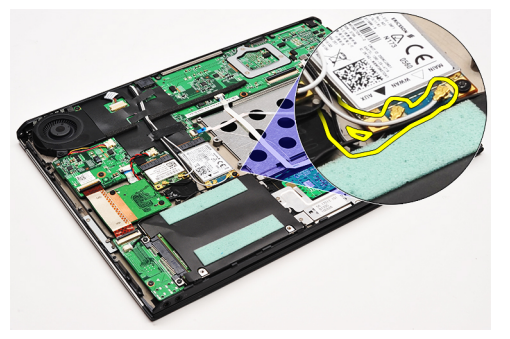

6. Retire o parafuso que fixa a placa WWAN ao computador.

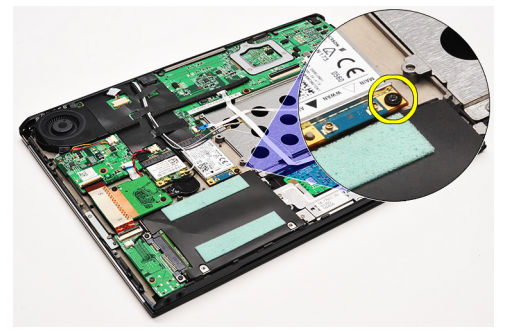

7. Deslize a placa WWAN para fora do respectivo conector e retire-a do computador.

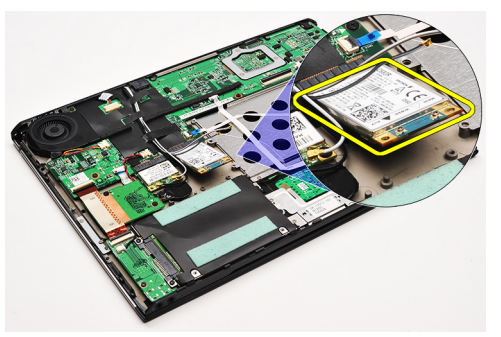

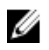

NOTA: Para voltar a colocar a placa WWAN, consulte *Instalar a placa de rede de área alargada sem fios (WWAN)*.

#### <span id="page-45-0"></span>Instalar a placa de rede de área alargada sem fios (WWAN)

NOTA: Para retirar ou localizar a placa WWAN, consulte Retirar a placa de rede de área alargada sem fios Ø [\(WWAN\).](#page-44-0)

- 1. Introduza a placa WWAN no respectivo conector num ângulo de 45 graus.
- 2. Volte a colocar e aperte o parafuso que fixa a placa WWAN ao computador.
- 3. Ligue os cabos de antena à placa WWAN.
- 4. Instale a [bateria](#page-7-0).
- 5. Instale a [tampa da base.](#page-10-0)
- 6. Instale o [cartão SD \(Secure Digital\).](#page-9-0)
- 7. Siga os procedimentos indicados em [Após efectuar qualquer procedimento no interior do computador.](#page-4-0)

### <span id="page-46-0"></span>**Teclado**

#### Retirar o teclado

- 1. Siga os procedimentos indicados em [Antes de efectuar qualquer procedimento no interior do computador](#page-2-0).
- 2. Retire o [cartão SD \(Secure Digital\).](#page-8-0)
- 3. Retire a [tampa da base.](#page-10-0)
- 4. Retire a **[bateria](#page-6-0)**.
- 5. Retire a [tampa dos LEDs](#page-42-0).
- 6. Retire os parafusos que fixam o teclado ao computador.

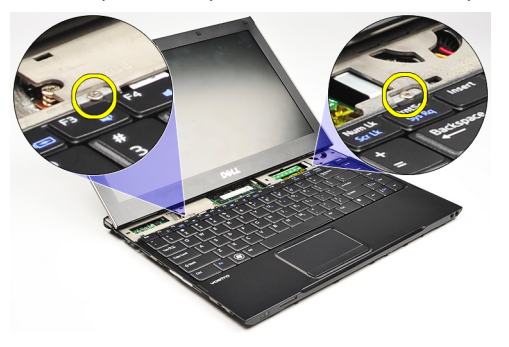

7. Vire o teclado ao contrário e coloque-o sobre o apoio para as mãos.

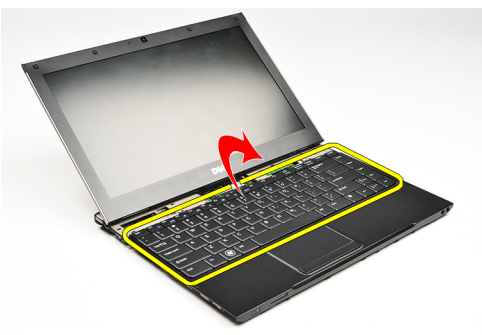

8. Levante o grampo para libertar o cabo do teclado e retire-o do computador.

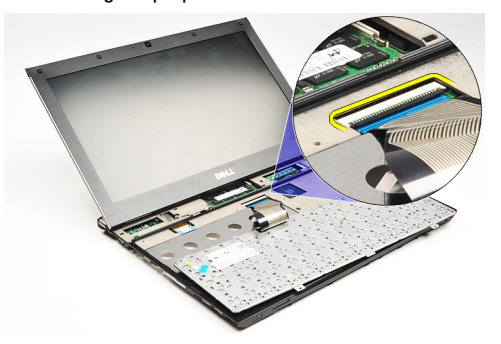

9. Levante o teclado e retire-o do computador.

<span id="page-47-0"></span>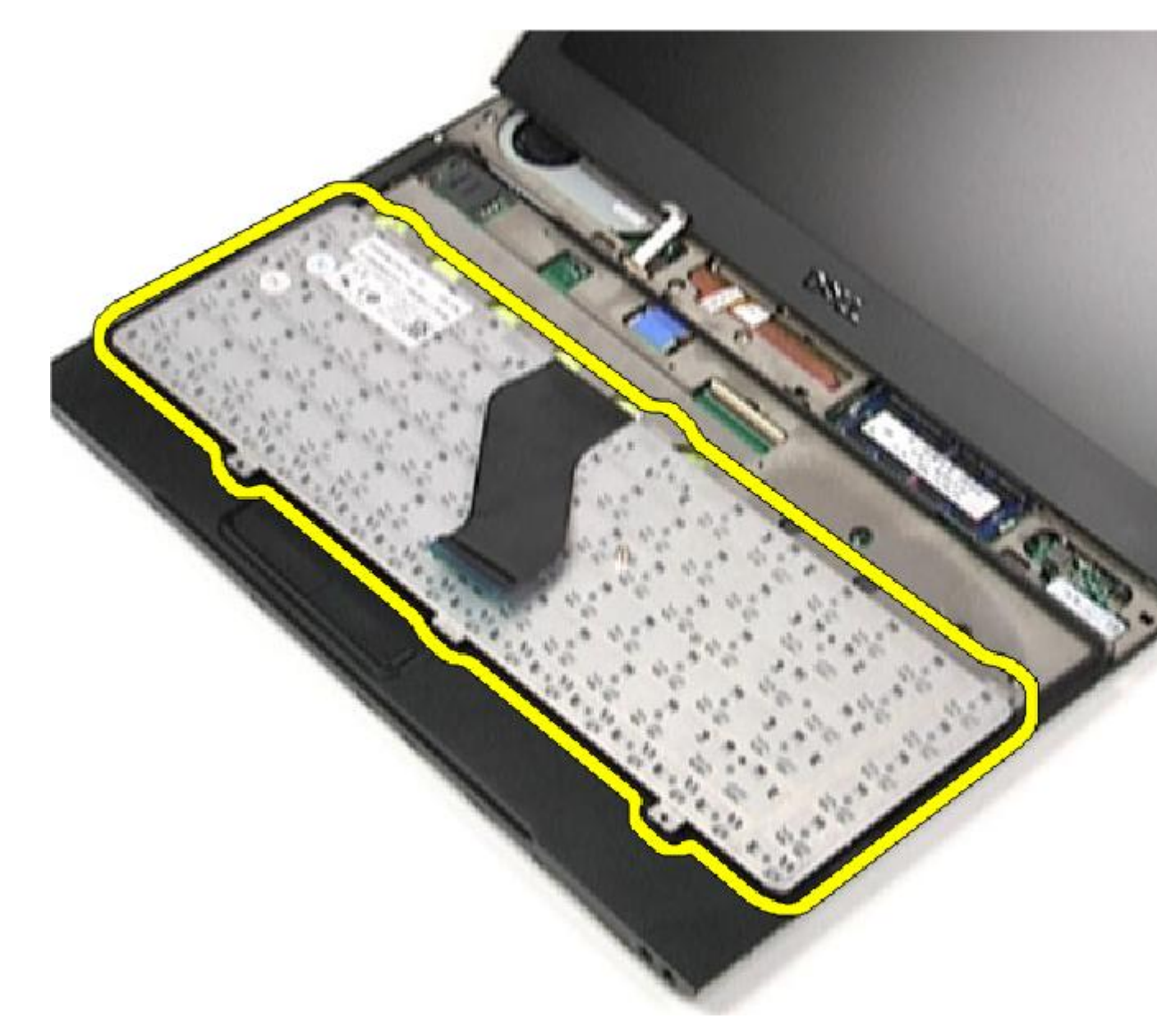

**September 10 ACTA:** Para instalar o teclado, consulte **Instalar o teclado**.

### Instalar o teclado

NOTA: Para retirar ou localizar o teclado, consulte [Retirar o teclado](#page-46-0). U

- 1. Coloque o teclado sobre o apoio para as mãos com o lado inferiro voltado para cima.
- 2. Ligue o cabo do teclado ao respectivo conector na placa de sistema.
- 3. Vire o teclado ao contrário e coloque-o sobre o apoio para as mãos.
- 4. Volte a colocar e aperte os parafusos que fixam o teclado ao apoio para as mãos.
- 5. Instale a [tampa dos LEDs](#page-42-0).
- 6. Instale a **[bateria](#page-7-0)**.
- 7. Instale a [tampa da base.](#page-10-0)
- 8. Instale o [cartão SD \(Secure Digital\).](#page-9-0)
- 9. Siga os procedimentos indicados em [Após efectuar qualquer procedimento no interior do computador.](#page-4-0)

# <span id="page-50-0"></span>Placa do leitor de cartões

#### Retirar a placa do leitor de cartões.

- 1. Siga os procedimentos indicados em [Antes de efectuar qualquer procedimento no interior do computador](#page-2-0).
- 2. Retire o [cartão SD \(Secure Digital\).](#page-8-0)
- 3. Retire a [tampa da base.](#page-10-0)
- 4. Retire a **[bateria](#page-6-0)**.
- 5. Retire o [conjunto do áudio e unidade de disco rígido.](#page-12-0)
- 6. Desligue o cabo do leitor de cartões da placa de sistema.

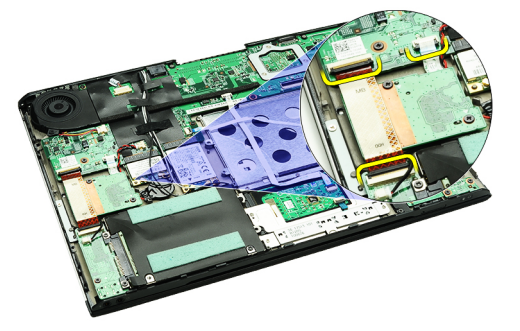

7. Retire os parafusos que fixam a placa do leitor de cartões ao computador.

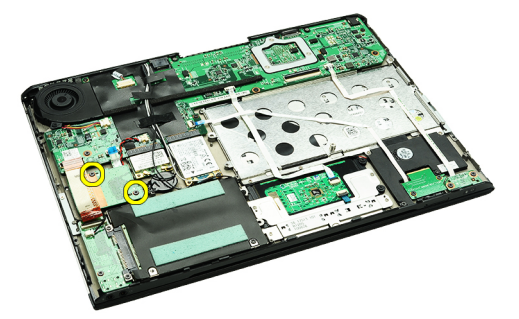

8. Levante a placa do leitor de cartões e retire-a do computador.

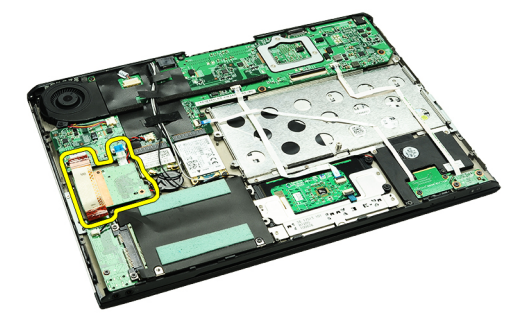

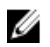

NOTA: Para voltar a colocar a placa do leitor de cartões, consulte *Instalar a placa do leitor de cartões*.

#### <span id="page-51-0"></span>Instalar a placa do leitor de cartões.

Ø

NOTA: Para retirar ou localizar a placa do leitor de cartões, consulte [Retirar a placa do leitor de cartões](#page-50-0).

- 1. Coloque a placa do leitor de cartões no respectivo compartimento.
- 2. Ligue o cabo do leitor de cartões à placa de sistema.
- 3. Volte a colocar e aperte os parafusos que fixam a placa do leitor de cartões ao computador.
- 4. Instale o [conjunto do áudio e unidade de disco rígido.](#page-14-0)
- 5. Instale a [bateria](#page-7-0).
- 6. Instale a [tampa da base.](#page-10-0)
- 7. Instale o [cartão SD \(Secure Digital\).](#page-9-0)
- 8. Siga os procedimentos indicados em [Após efectuar qualquer procedimento no interior do computador.](#page-4-0)

### <span id="page-52-0"></span>Sensor de fecho do ecrã

#### Retirar o sensor de fecho do ecrã

- 1. Siga os procedimentos indicados em [Antes de efectuar qualquer procedimento no interior do computador](#page-2-0).
- 2. Retire o [cartão SD \(Secure Digital\).](#page-8-0)
- 3. Retire a [tampa da base.](#page-10-0)
- 4. Retire a [bateria](#page-6-0).
- 5. Desligue e solte o cabo flexível que liga a placa do sensor de fecho do ecrã à placa de sistema.

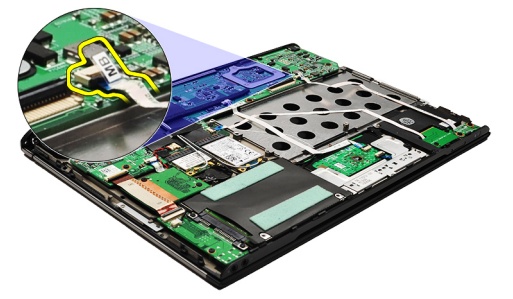

6. Retire os parafusos que fixam o sensor de fecho do ecrã ao computador.

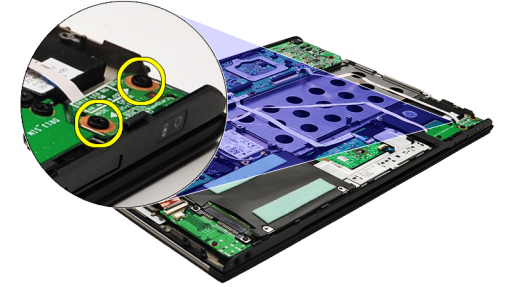

7. Levante o sensor de fecho do ecrã e retire-o do computador, juntamente com o respectivo cabo flexível.

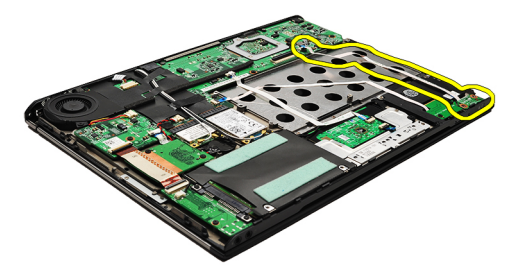

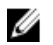

NOTA: Para instalar o sensor de fecho do ecrã, consulte [Instalar o sensor de fecho do ecrã](#page-53-0).

#### <span id="page-53-0"></span>Instalar o sensor de fecho do ecrã

NOTA: Para retirar ou localizar o sensor de fecho do ecrã, consulte [Retirar o sensor de fecho do ecrã](#page-52-0). Ø

- 1. Ligue o cabo flexível de ligação da placa do sensor de fecho do ecrã à placa de sistema.
- 2. Recoloque e aperte os parafusos que fixam o sensor de fecho do ecrã ao computador.
- 3. Instale a **[bateria](#page-7-0)**.
- 4. Instale a [tampa da base.](#page-10-0)
- 5. Instale o [cartão SD \(Secure Digital\).](#page-9-0)
- 6. Siga os procedimentos indicados em [Após efectuar qualquer procedimento no interior do computador.](#page-4-0)

### <span id="page-54-0"></span>Painel do ecrã

#### Retirar o painel do ecrã

- 1. Siga os procedimentos indicados em [Antes de efectuar qualquer procedimento no interior do computador](#page-2-0).
- 2. Retire o [cartão SD \(Secure Digital\).](#page-8-0)
- 3. Retire a [tampa da base.](#page-10-0)
- 4. Retire a **[bateria](#page-6-0)**.
- 5. Retire a [placa de rede de área alargada sem fios \(WWAN\)](#page-44-0).
- 6. Retire a [placa de rede de área local sem fios \(WLAN\).](#page-18-0)
- 7. Retire a [tampa dos LEDs](#page-42-0).
- 8. Retire a [memória](#page-40-0).
- 9. Retire o [teclado.](#page-46-0)
- 10. Retire o [ventilador térmico](#page-32-0).
- 11. Retire a [placa de sistema.](#page-34-0)
- 12. Retire o [conjunto do ecrã e o apoio para as mãos](#page-20-0).
- 13. Retire a [moldura do ecrã.](#page-26-0)
- 14. Retire as [dobradiças do ecrã.](#page-56-0)
- 15. Retire os parafusos que fixam o painel do ecrã à tampa posterior do ecrã.

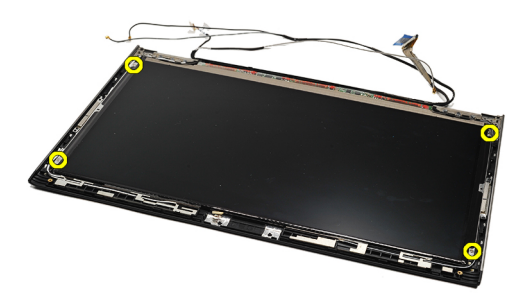

16. Levante o painel do ecrã, juntamente com o respectivo cabo, a partir da tampa posterior do ecrã.

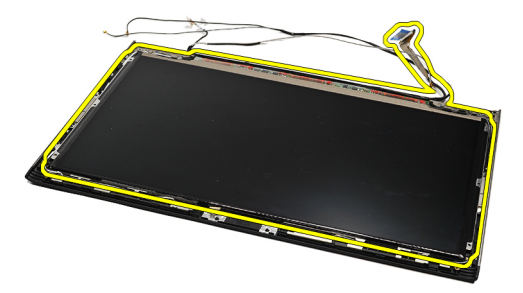

17. Retire a fita adesiva que fixa o cabo do ecrã, e puxe o cabo para fora do respectivo conector.

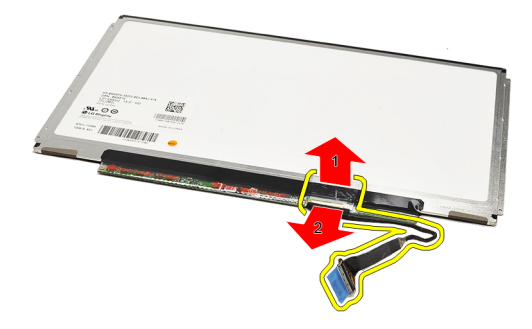

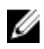

NOTA: Para voltar a colocar o painel do ecrã, consulte Instalar o painel do ecrã.

#### Instalar o painel do ecrã

NOTA: Para retirar ou localizar o painel do ecrã, consulte [Retirar o painel do ecrã](#page-54-0). Ø

- 1. Ligue o cabo do ecrã à respectiva tampa e utilize fita adesiva para fixar o cabo do ecrã no respectivo painel.
- 2. Coloque o painel do ecrã na respectiva tampa posterior.
- 3. Recoloque e aperte os parafusos que fixam o painel do ecrã à respectiva tampa posterior.
- 4. Instale as [dobradiças do ecrã.](#page-57-0)
- 5. Retire a [moldura do ecrã.](#page-28-0)
- 6. Instale o [conjunto do ecrã e o apoio para as mãos](#page-21-0).
- 7. Instale a [placa de sistema.](#page-36-0)
- 8. Instale o [ventilador térmico](#page-33-0).
- 9. Instale o [teclado.](#page-47-0)
- 10. Instale a [memória](#page-40-0).
- 11. Instale a [tampa dos LEDs](#page-42-0).
- 12. Instale a [placa de rede de área local sem fios \(WLAN\)](#page-19-0)
- 13. Instale a [placa de rede de área alargada sem fios \(WWAN\)](#page-45-0)
- 14. Instale a [bateria](#page-7-0).
- 15. Instale a [tampa da base.](#page-10-0)
- 16. Instale o [cartão SD \(Secure Digital\).](#page-9-0)
- 17. Siga os procedimentos indicados em [Após efectuar qualquer procedimento no interior do computador.](#page-4-0)

### <span id="page-56-0"></span>Dobradiças do ecrã

#### Retirar as dobradiças do ecrã

- 1. Siga os procedimentos indicados em [Antes de efectuar qualquer procedimento no interior do computador](#page-2-0).
- 2. Retire o [cartão SD \(Secure Digital\).](#page-8-0)
- 3. Retire a [tampa da base.](#page-10-0)
- 4. Retire a **[bateria](#page-6-0)**.
- 5. Retire a [placa de rede de área local sem fios \(WLAN\).](#page-18-0)
- 6. Retire a [placa de rede de área alargada sem fios \(WWAN\)](#page-44-0).
- 7. Retire a [tampa dos LEDs](#page-42-0).
- 8. Retire a [memória](#page-40-0).
- 9. Retire o [teclado.](#page-46-0)
- 10. Retire a [placa de sistema.](#page-34-0)
- 11. Retire o [conjunto do ecrã e o apoio para as mãos](#page-20-0).
- 12. Retire a [moldura do ecrã.](#page-26-0)
- 13. Retire os parafusos que fixam os suportes do cabo.

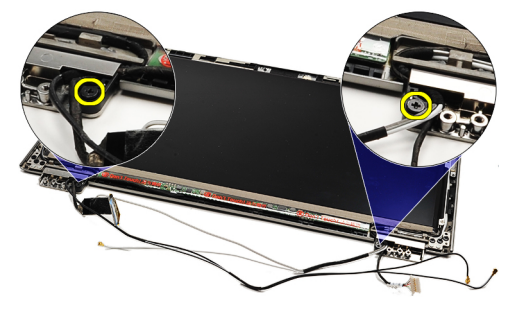

14. Retire os suportes do cabo.

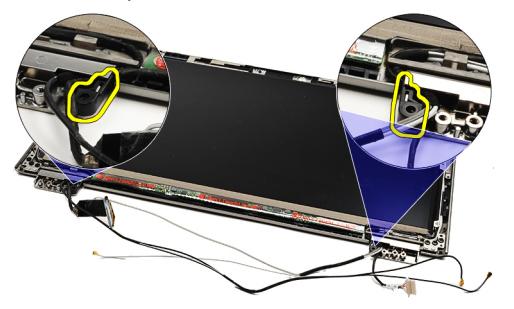

15. Retire os parafusos que fixam as dobradiças do ecrã.

<span id="page-57-0"></span>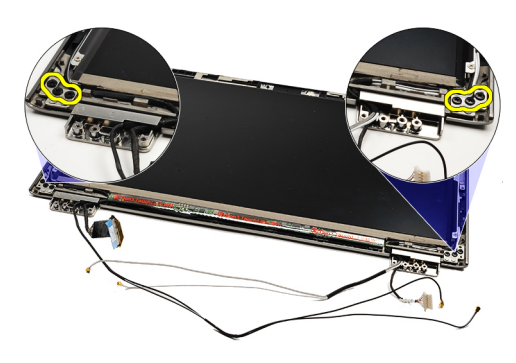

16. Retire as dobradiças do ecrã.

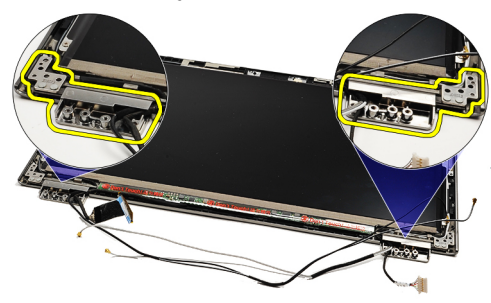

NOTA: Para voltar a ??? colocar as dobradiças do ecrã, consulte *Instalar as dobradiças do ecrã*. U

#### Instalar as dobradiças do ecrã

NOTA: Para retirar ou localizar as dobradiças do ecrã, consulte [Retirar as dobradiças do ecrã](#page-56-0). Ű

- 1. Coloque as dobradiças do ecrã nas posições correctas.
- 2. Aperte os parafusos para fixar as dobradiças esquerda e direita do ecrã.
- 3. Introduza os suportes dos cabos em ambas as dobradiças do ecrã.
- 4. Volte a colocar e aperte os parafusos que fixam cada suporte de cabo.
- 5. Instale a [moldura do ecrã.](#page-28-0)
- 6. Instale o *[conjunto do ecrã e o apoio para as mãos](#page-21-0)*.
- 7. Instale a [placa de sistema.](#page-36-0)
- 8. Instale o [teclado.](#page-47-0)
- 9. Instale a [memória](#page-40-0).
- 10. Instale a [tampa dos LEDs](#page-42-0).
- 11. Instale a [placa de rede de área alargada sem fios \(WWAN\)](#page-45-0)
- 12. Instale a [placa de rede de área local sem fios \(WLAN\)](#page-19-0)
- 13. Instale a **[bateria](#page-7-0)**.
- 14. Instale a [tampa da base.](#page-10-0)
- 15. Instale o [cartão SD \(Secure Digital\).](#page-9-0)
- 16. Siga os procedimentos indicados em [Após efectuar qualquer procedimento no interior do computador.](#page-4-0)

# <span id="page-58-0"></span>Placa SIM (Subscriber Identity Module)

#### Retirar a placa SIM (Subscriber Identity Module)

- 1. Siga os procedimentos indicados em [Antes de efectuar qualquer procedimento no interior do computador](#page-2-0).
- 2. Retire o [cartão SD \(Secure Digital\).](#page-8-0)
- 3. Retire a [tampa da base.](#page-10-0)
- 4. Retire a **[bateria](#page-6-0)**.
- 5. Retire o [cartão SIM](#page-38-0).
- 6. Desligue o cabo da placa SIM da placa de sistema.

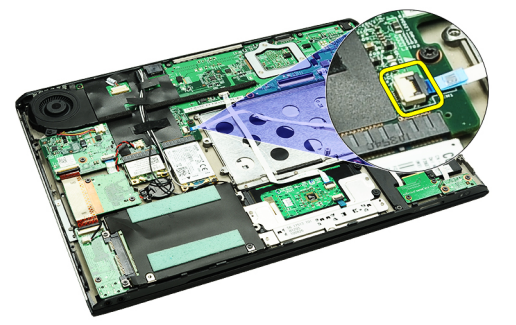

7. Retire os parafusos que fixam a placa SIM ao computador.

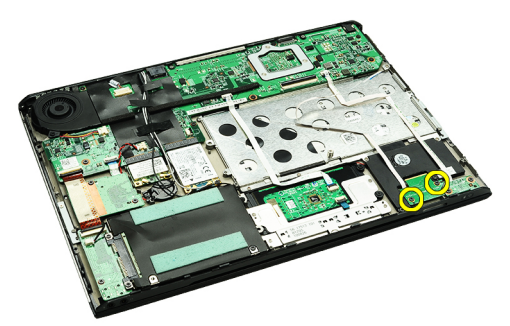

8. Retire cuidadosamente o cabo de dados da placa SIM do suporte metálico no computador.

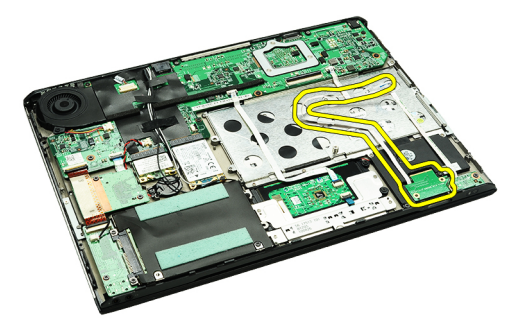

9. Levante a placa SIM e o cabo de dados da placa SIM e retire-os do computador.

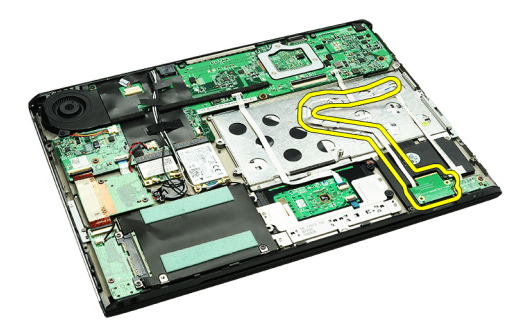

U NOTA: Para voltar a colocar a placa SIM, consulte **Instalar a placa SIM (Subscriber Identity Module)**.

#### Instalar a placa SIM (Subscriber Identity Module)

NOTA: Para retirar ou localizar a placa SIM, consulte [Retirar a placa SIM \(Subscriber Identity Module\)](#page-58-0). Ø

- 1. Coloque a placa SIM na respectiva ranhura.
- 2. Aperte os parafusos para fixar a placa SIM ao computador.
- 3. Ligue o cabo da placa SIM à placa de sistema.
- 4. Fixe o cabo flexível no suporte metálico.
- 5. Instale a **[bateria](#page-7-0)**.
- 6. Instale a [tampa da base.](#page-10-0)
- 7. Instale o [cartão SD \(Secure Digital\).](#page-9-0)
- 8. Instale o [cartão SIM](#page-39-0).
- 9. Siga os procedimentos indicados em [Após efectuar qualquer procedimento no interior do computador.](#page-4-0)

### Configuração do sistema

### Descrição geral

A Configuração do sistema permite-lhe:

- Alterar as informações de configuração do sistema depois de adicionar, alterar ou remover qualquer hardware no seu computador;
- Definir ou alterar uma opção seleccionável pelo utilizador, tal como a palavra-passe do utilizador;
- Ler a quantidade de memória actual ou definir o tipo de unidade de disco rígido instalado.

Antes de utilizar a Configuração do sistema, recomenda-se que anote as informações do ecrã de configuração do sistema para referência futura.

AVISO: Não altere as definições deste programa, excepto se for um utilizador de computadores com muita experiência. Certas alterações podem fazer com que o computador não funcione correctamente.

#### Entrar na configuração do sistema

- 1. Ligue (ou reinicie) o computador.
- 2. Quando o logótipo azul da DELL for apresentado, preste atenção à solicitação de comando F2.
- 3. Quando aparecer a solicitação de comando F2, prima <F2> imediatamente.

NOTA: A solicitação de comando F2 indica que o teclado foi iniciado. Esta solicitação de comando pode surgir de forma muito rápida e, por isso, deve observar atentamente até que esta surja e, em seguida, prima <F2>. Se premir <F2> antes da solicitação de comando, essa acção não terá qualquer efeito.

4. Se esperar muito tempo e o logótipo do sistema operativo aparecer, continue a aguardar até visualizar o ambiente de trabalho do Microsoft Windows; em seguida, desligue o computador e tente novamente.

#### Ecrãs da configuração do sistema

Menu — Surge no topo da janela de configuração do sistema. Este campo fornece um menu para aceder às opções de configuração do sistema. Prima as teclas de < seta para a esquerda > e < seta para a direita > para navegar. Quando uma opção de Menu estiver realçada, a Lista de opções indica as opções que definem o hardware instalado no computador.

Lista de opções - Surge no lado esquerdo da janela da Configuração do sistema. O campo apresenta uma lista de funções que definem a configuração do computador, incluindo o hardware instalado, a conservação de energia e as funções de segurança. Percorra a lista com as teclas de seta para cima e para baixo. Quando uma opção se encontra realçada, o Campo das opções

Campos das opções — Surge no lado direito da Lista de opções e contém informações sobre cada opção indicada na Lista de opções. Neste campo, pode visualizar informações sobre o computador e alterar as definições actuais. Prima <Enter> para alterar as definições actuais. Prima <ESC> para voltar à Lista de opções.

Ajuda — Surge no lado direito da janela de configuração do sistema e contém informações de ajuda sobre a opção seleccionada em Lista de opções.

apresenta as definições actuais e disponíveis dessa opção.

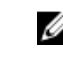

**NOTA:** Nem todas as definições listadas no Campo das opções são alteráveis.

Funções das teclas — Surge por baixo de Campo das opções e lista as teclas e as respectivas funções dentro do campo de configuração do sistema activo.

Para navegar nos ecrãs de configuração do sistema, utilize as seguintes teclas:

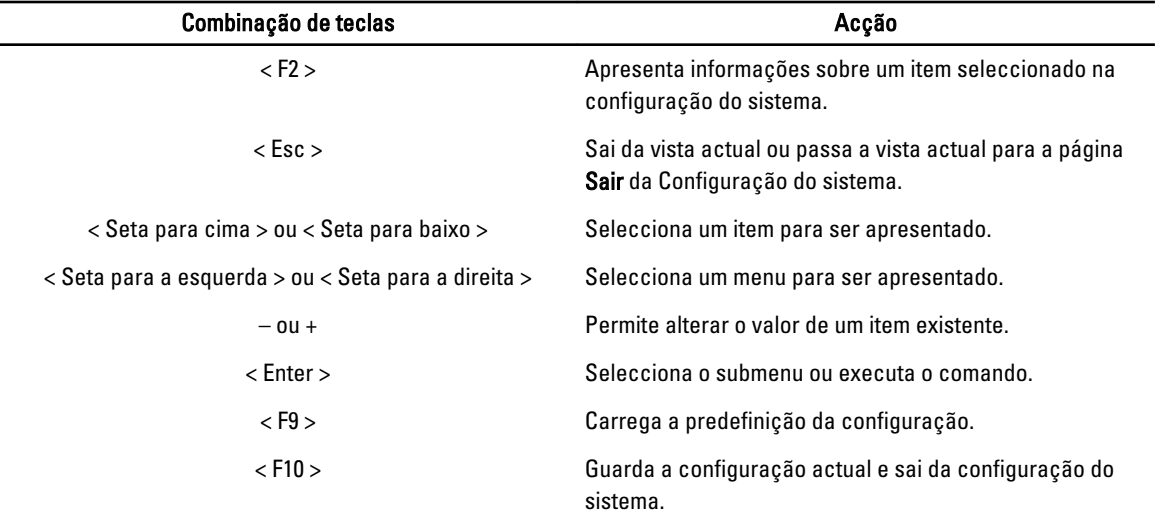

### Opções da configuração do sistema

#### Principal

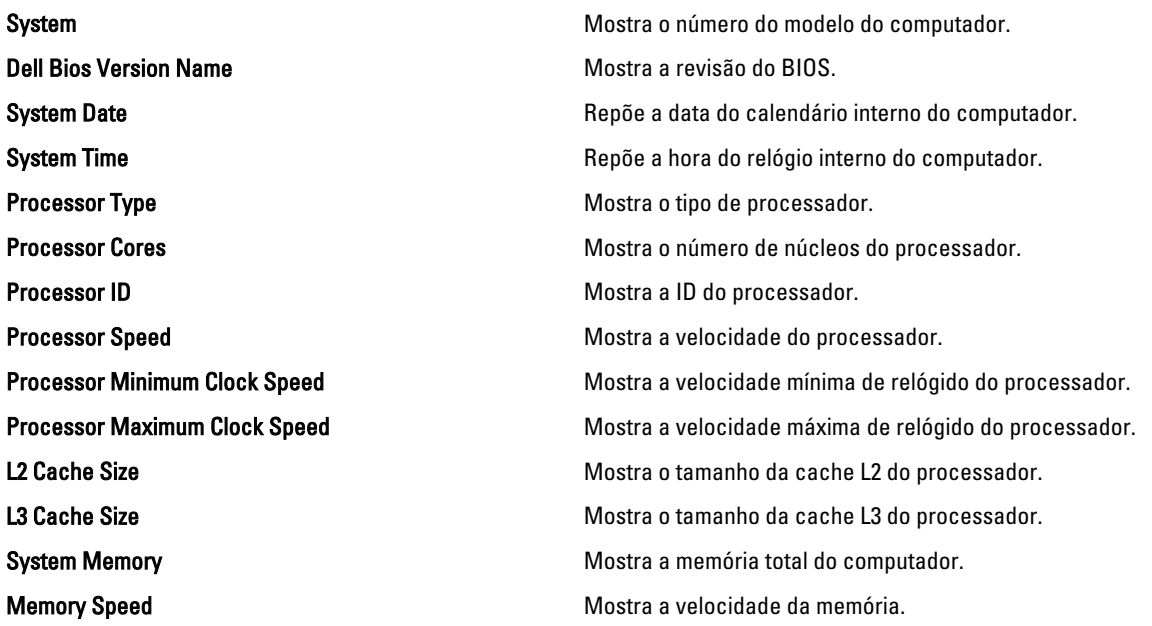

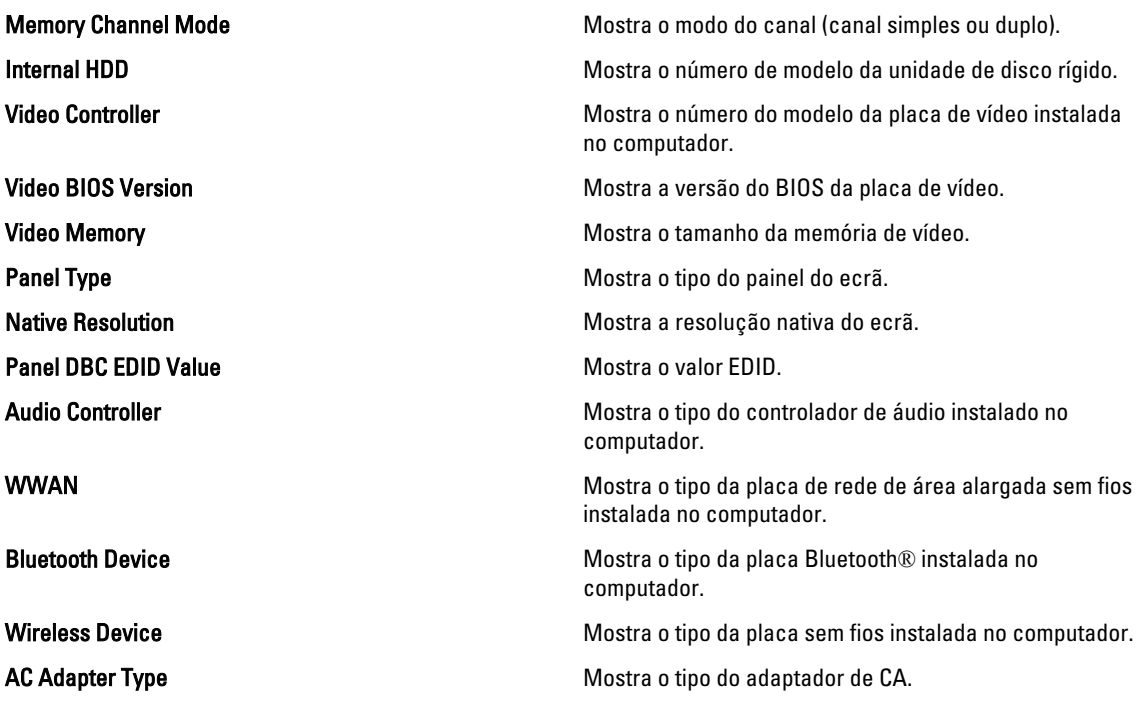

#### Avançada

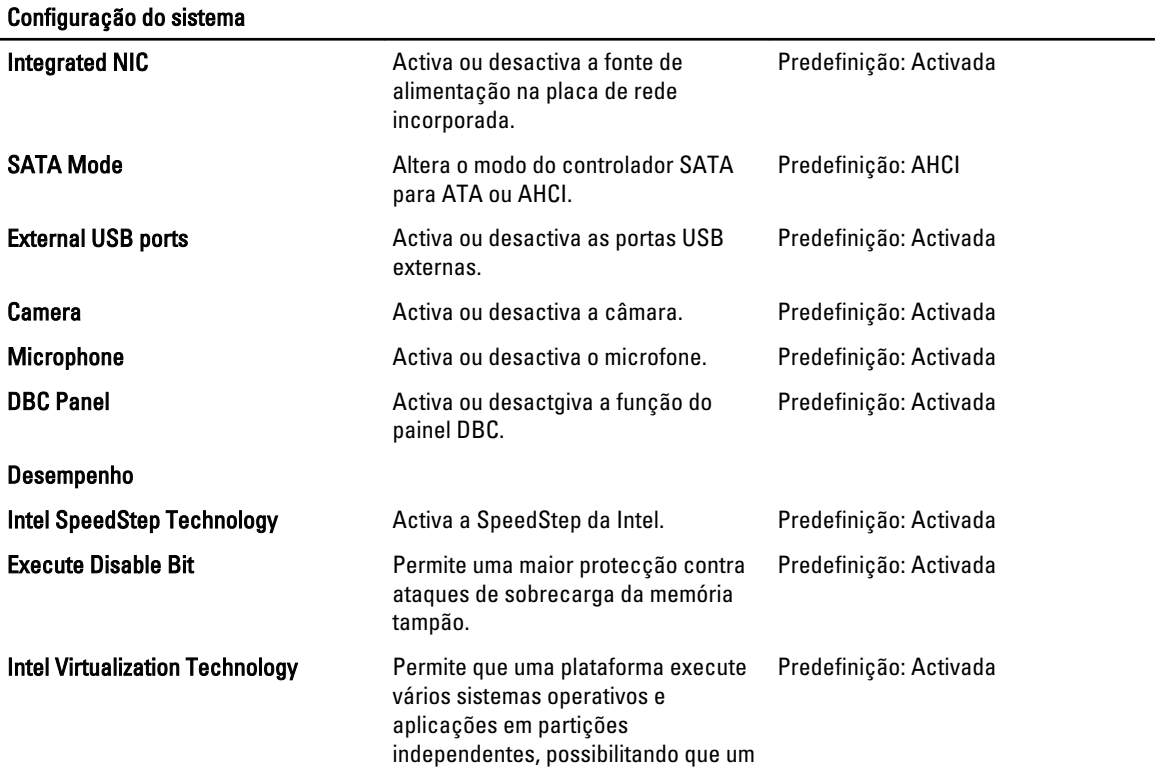

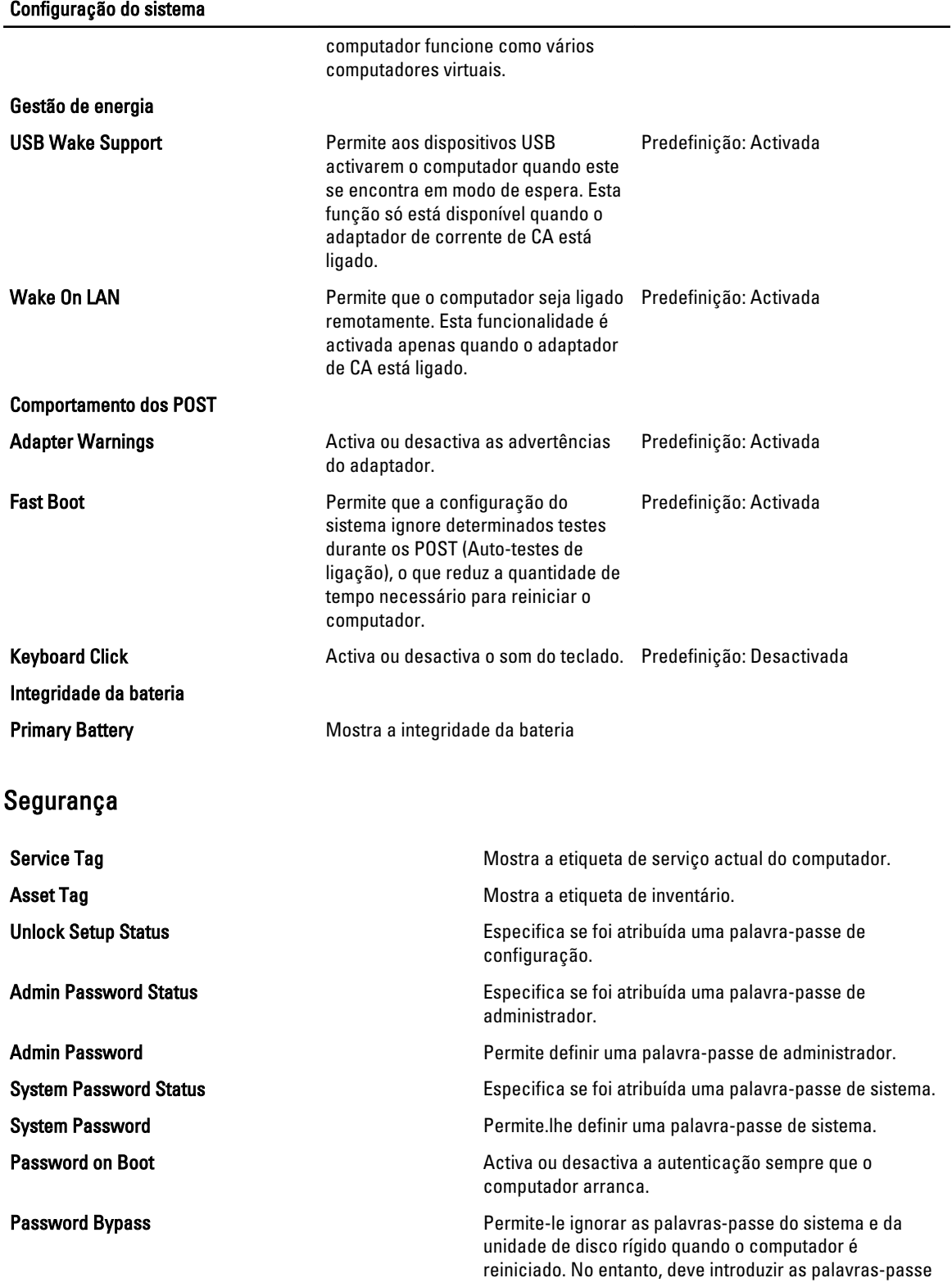

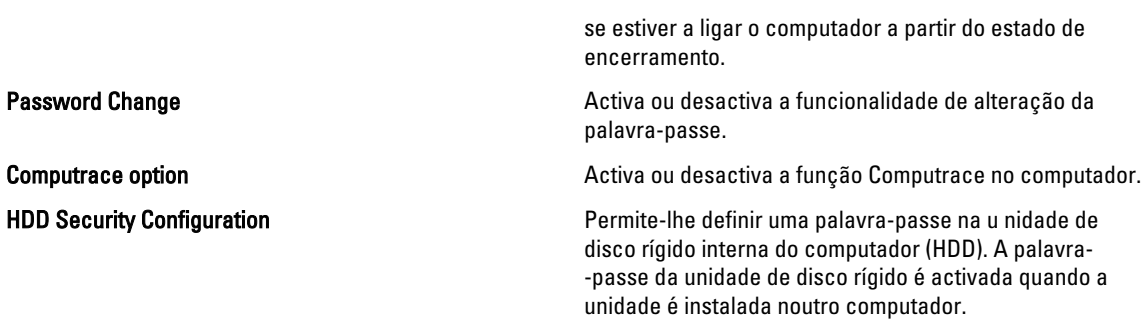

#### **Arranque**

O separador Arranque permite-lhe alterar a sequência de arranque.

#### Sair

Esta secção permite guardar, ignorar e carregar as predefinições, antes de sair da configuração do sistema.

## Diagnóstico

#### Luzes de estado do dispositivo

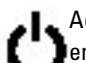

Acende ao ligar o computador e fica intermitente quando o computador se encontrar no modo de gestão de energia.

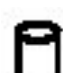

Acende quando o computador lê ou grava dados.

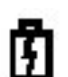

Acende fixa ou fica intermitente para indicar o estado de carga da bateria.

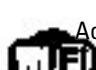

Acende quando é activado o funcionamento em rede sem fios.

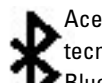

Acende quando é activada uma placa com tecnologia sem fios Bluetooth. Para desactivar apenas a função de tecnologia sem fios Bluetooth, clique com o botão direito do rato no tabuleiro do sistema e seleccione Disable Bluetooth Radio (Desactivar rádio por Bluetooth).

#### Luzes de estado da bateria

Se o computador estiver ligado a uma tomada eléctrica, a luz da bateria funciona do seguinte modo:

- Luzes âmbar e azul intermitentes alternadamente Um adaptador de CA não autenticado ou não suportado não Dell está ligado ao portátil.
- Luz âmbar intermitente e luz azul fica intermitente Falha temporária da bateria com adaptador de CA presente.
- Luz âmbar intermitente constante Falha fatal da bateria com adaptador de CA presente.
- Luz apagada Bateria no modo de carga completa com adaptador de CA presente.
- Luz azul acesa Bateria no modo de carga com adaptador de CA presente.

#### Carga e longevidade da bateria

Para verificar a carga da bateria, prima e solte o botão de estado no indicador de carga da bateria para acender as luzes que indicam o nível de carga. Cada luz representa aproximadamente 20% da carga total da bateria. Por exemplo, se estiverem acesas quatro luzes, a bateria tem 80% de carga restante. Se não houver luzes acesas, a bateria está sem carga.

Para verificar a longevidade da bateria utilizando o indicador de carga, prima sem soltar o botão de estado no indicador de carga da bateria durante pelo menos 3 segundos. Se nenhuma luz acender, a bateria está em boas condições e restam mais de 80% da respectiva capacidade de carga original. Cada luz representa uma redução incremental. Se forem apresentadas cinco luzes, restam menos de 60% da capacidade de carga, pelo que deverá considerar substituir a bateria.

### Luzes de estado do teclado

As luzes verdes localizadas acima do teclado indicam o seguinte:

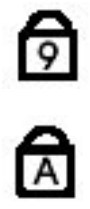

Acende-se quando o teclado numérico é activado.

Acende-se quando a função Caps Lock é activada.

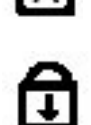

Acende-se quando a função Scroll Lock é activada.

### Códigos de erro de LEDs

A tabela seguinte mostra os códigos de LEDs possíveis que podem ser apresentados quando o computador não consegue concluir um auto-teste de ligação.

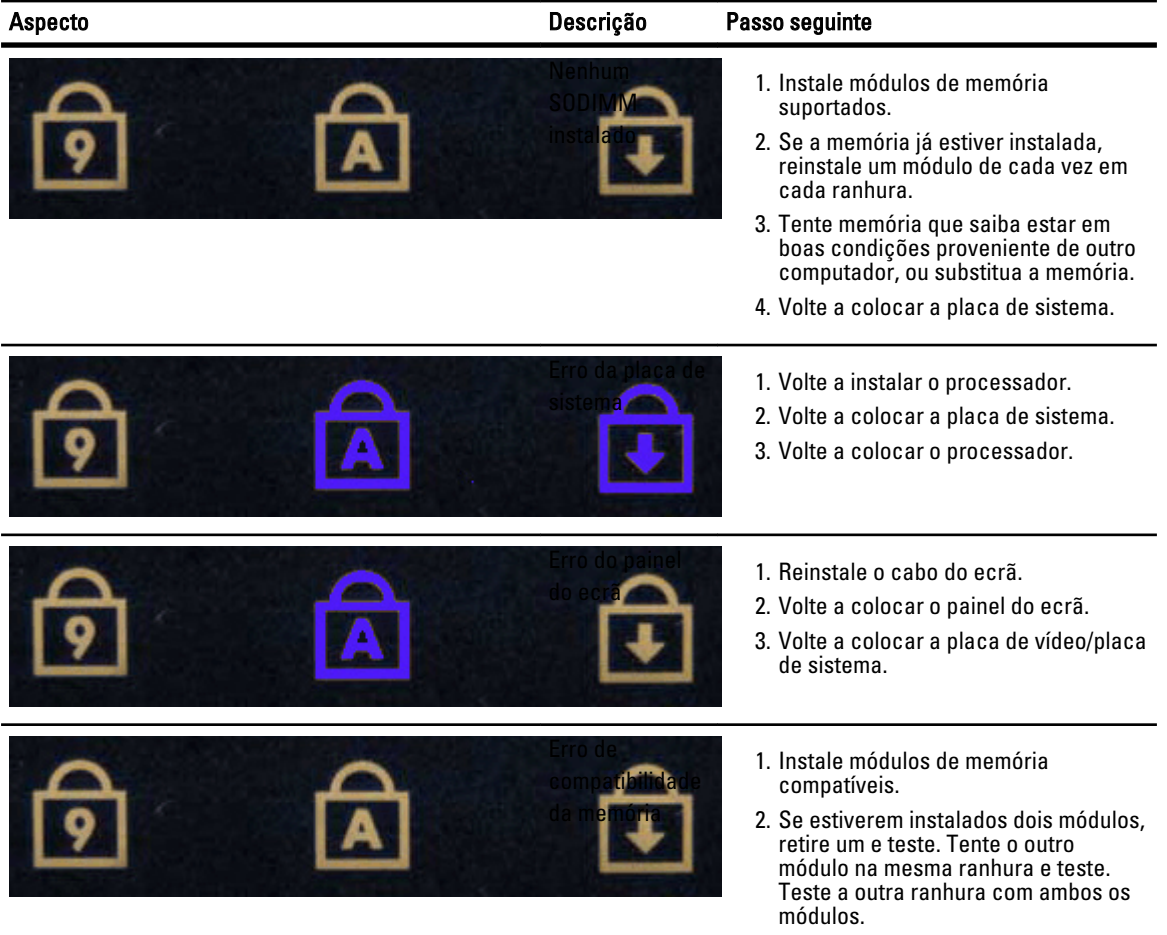

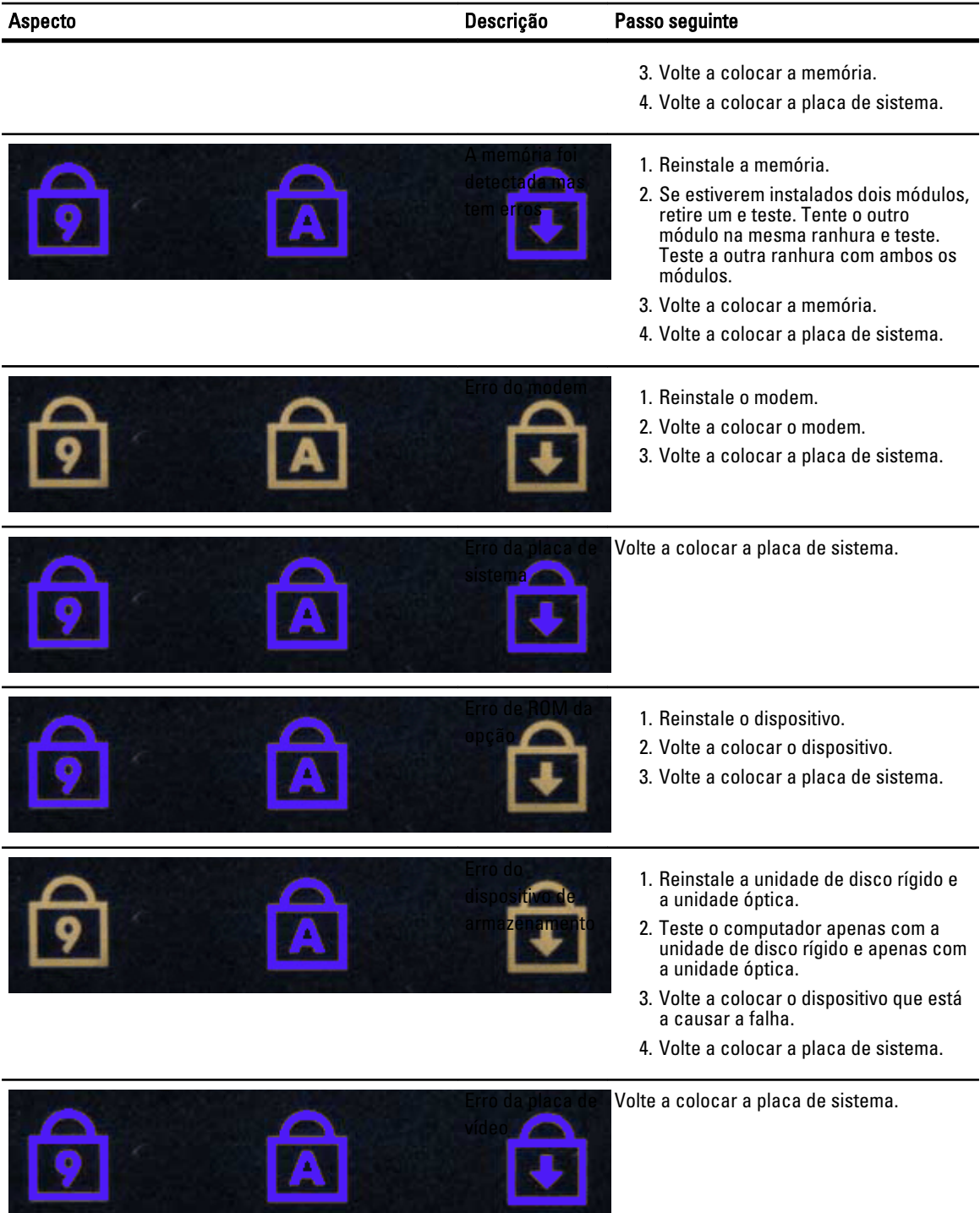

ستما

### Contactar a Dell

#### Contactar a Dell

Para contactar a Dell relativamente a vendas, apoio técnico ou suporte ao cliente:

- 1. Visite support.dell.com.
- 2. Seleccione o seu país ou região no menu pendente Choose a Country/Region (Escolher um país/região) na parte inferior da página.
- 3. Clique em Contact Us (Contacte-nos), no lado esquerdo da página.
- 4. Seleccione a ligação para o serviço apropriado ou apoio técnico de acordo com as suas necessidades.
- 5. Escolha o método mais conveniente para entrar em contacto com a Dell.